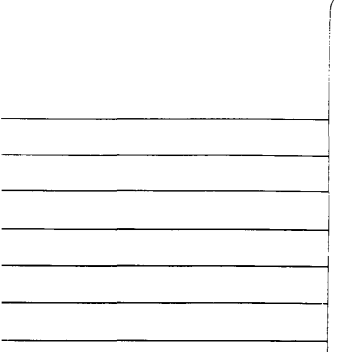

# **EDITOR** reference manual

88A00779A01

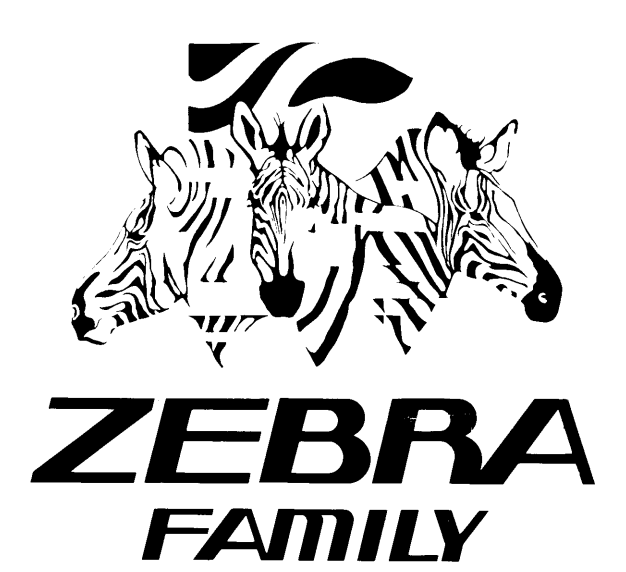

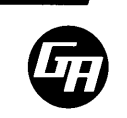

#### RECORD OF REVISIONS

1028.40 : -t, Title: EDITOR Reference Manual: 2017 and the Document No. 88A00779A01 (Separate State Contract State State State State State State State State State State State State State State State State State State State State State State State State State State State State Stat ach Landrakd Rout  $\label{eq:2} \mathcal{L}(\mathcal{L}_{\text{int}}(\mathcal{H})) \leq \mathcal{L}(\mathcal{L}_{\text{int}}(\mathcal{H}))$  $\sim$  2014 6880330  $\sim$  357  $\mu$ 

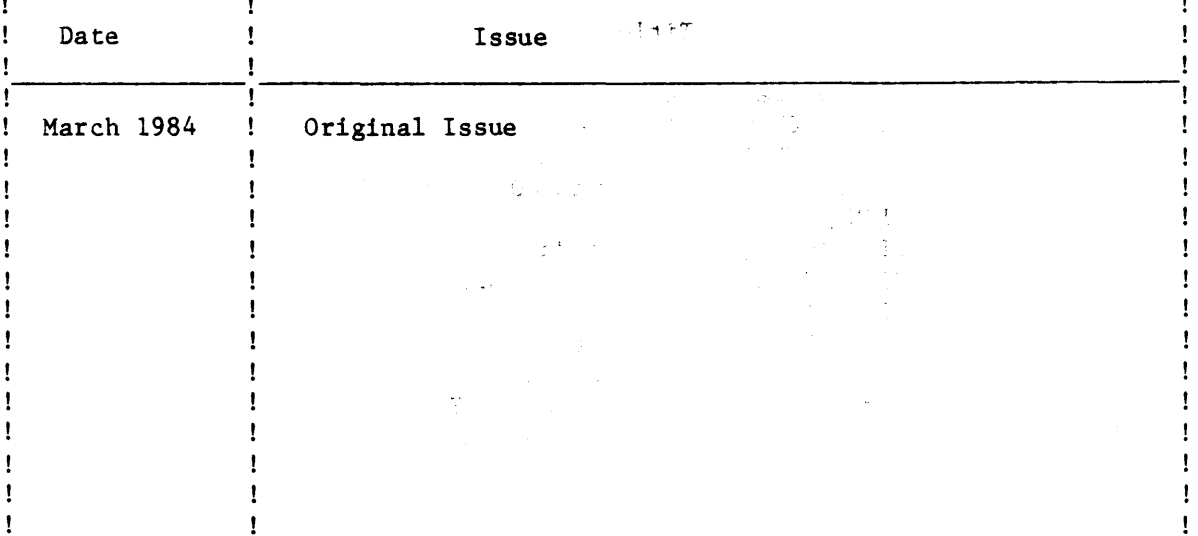

#### NOTICE

The information contained in this document is subject to change without notice.

General Automation makes no warranty or representation with regard to this material, including, but not limited to, the implied warranties of merchantability and fitness for a particular purpose. General Automation shall not be liable for errors contained herein.

General Automation assumes no responsibility for the use or reliability of its . Software on equipment that is not furnished by General Automation.

This document contains proprietary information which is protected by copyright. All rights are reserved. No part of this document may be photocopied or reproduced without the prlor written consent of General Automation.

This document embodies confidential information proprietary to PICK Systems Inc., and shall not be used, reproduced, copied, disclosed, or transferred in any manner except under written agreement.

## **EDITOR** reference manual

88A00779A01

Copyright C by General Automation, Inc.<br>1045 South East Street P.O. Box 4883 Anaheim, California 92803<br>
(714)778-4800 (800)854-6234<br>
TWX 910-591-1896 TELEX 685-513

#### RECORD OF REVISIONS

 $\sim$  10.7  $\sim$   $\sim$ 23 별인 Title: EDITOR Reference Manual: 2015 July 11 Document No. 88A00779A01 (2000) Lastring 2000)<br>Construction (2009) SSP (2000-2000) Stephen 2000-2000 system David Arman Della  $\mathcal{L}(\mathcal{L}_{\text{ext}})$  the set of  $\mathcal{L}_{\text{ext}}$ **ALDIARBORTS OF THE** 

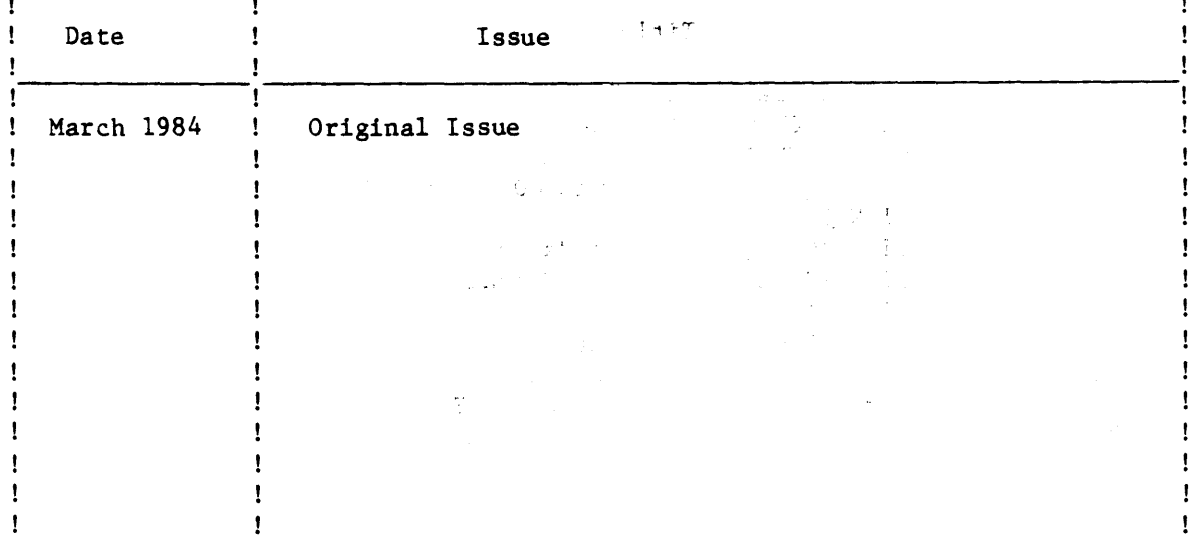

#### NOTICE

The information contained in this document is subject to change without notice.

General Automation makes no warranty or representation with regard to this material, including, but not limited to, the implied warranties of merchantability and fitness for a particular purpose. General Automation shall not be liable for errors contained herein.

"General Automation assumes no responsibility for the use or reliability of its  $10$ 'software on equipment that is not furnished by General Automation.

This document contains proprietary information which is protected by copyright. All rights are reserved. No part of this document may be photocopied or reproduced without the prior written consent of General Automation.

This document embodies confidential information proprietary to PICK Systems Inc., and shall not be used, reproduced, copied, disclosed, or transferred in any manner except under written agreement.

#### FOREWORD

This document is one of a family of ZEBRA reference manuals devoted to PICK processors that are on call within the PICK operating system. Before reading this document and using the processor described, it is recommended that you first become familiar with the PICK terminal control language and file issues structure. These subjects are thoroughly covered in 88A00732A, listed below with other documents covering PICK processors. <u> 1989 - Johann John Stone, mars eta industrial eta industrial eta industrial eta industrial eta industrial eta</u> and the contract of the contract of the

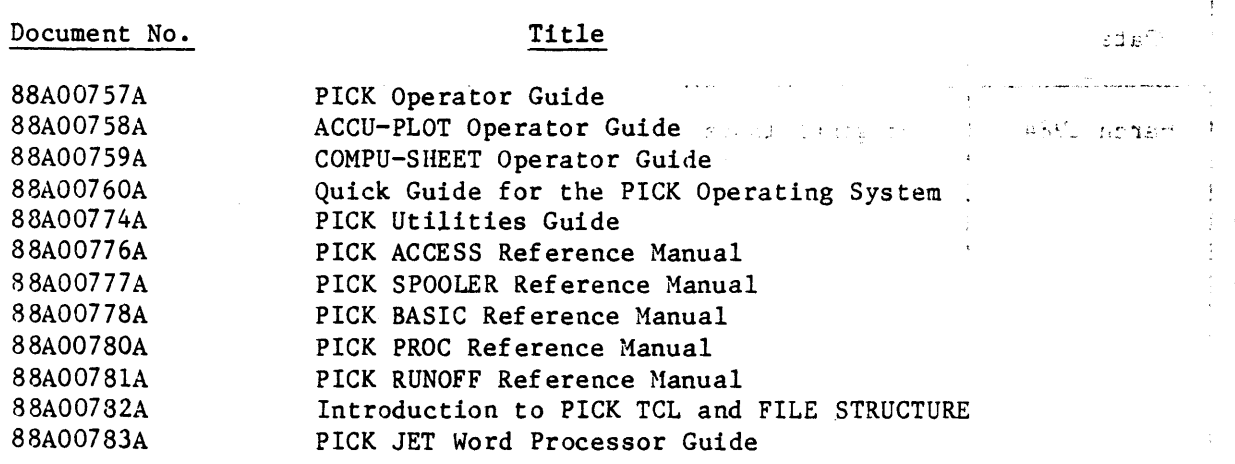

 $\mathcal{A}$ 

 $\sim 10^7$ 

#### ECCPOR

Jejune al trad (of akoi ni benfrontn relazarniti shi

 $\sim 100$ 

the German Automatical serves from Warning or reported the cona masa sa kacamatan ng kalamatan ng Kabupatèn Kabupatèn Kalipunan.<br>Kananan sa kalamatèn di kalawan ng Kabupatèn Kalipunan Kabupatèn Kalipunan ng Kabupatèn Kalipunan Kalipunan Ka alify the first first an partner to putched a second the unissed beniklass and the nit ridell

ili sel villin ramares on seruen antistant lateraki<sup>ni.</sup><br>I bek vo indeluski ver al vest passa , pe na k**se**ri<del>t</del>ikon

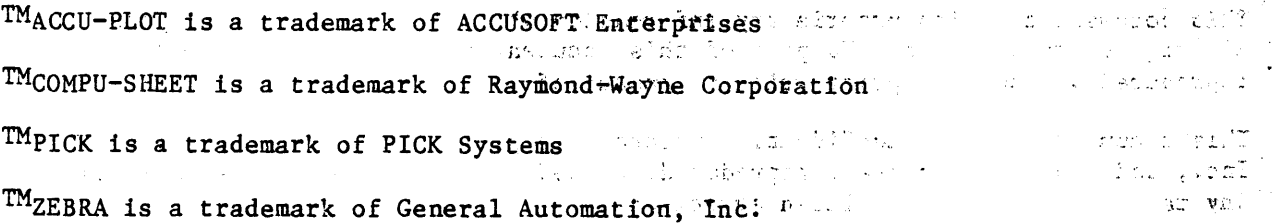

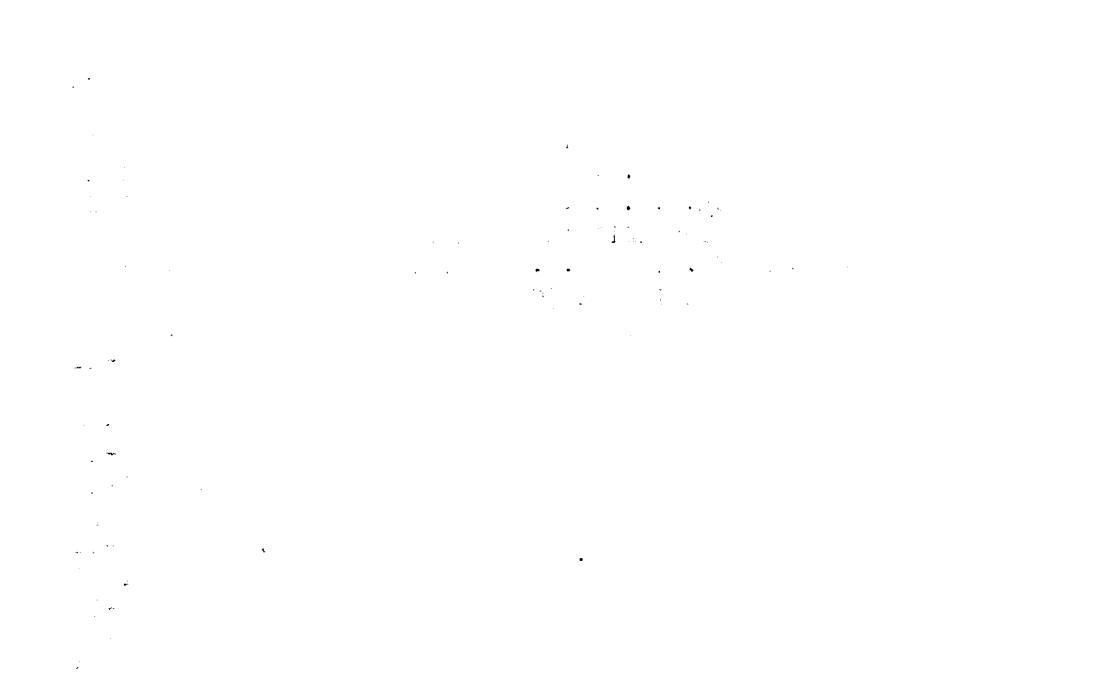

 $\mathcal{L}^{\text{max}}$ 

 $\mathcal{L}(\mathcal{L})$  and  $\mathcal{L}(\mathcal{L})$  .

#### TABLE OF CONTENTS

## Section

1

#### Title

Page

Į.

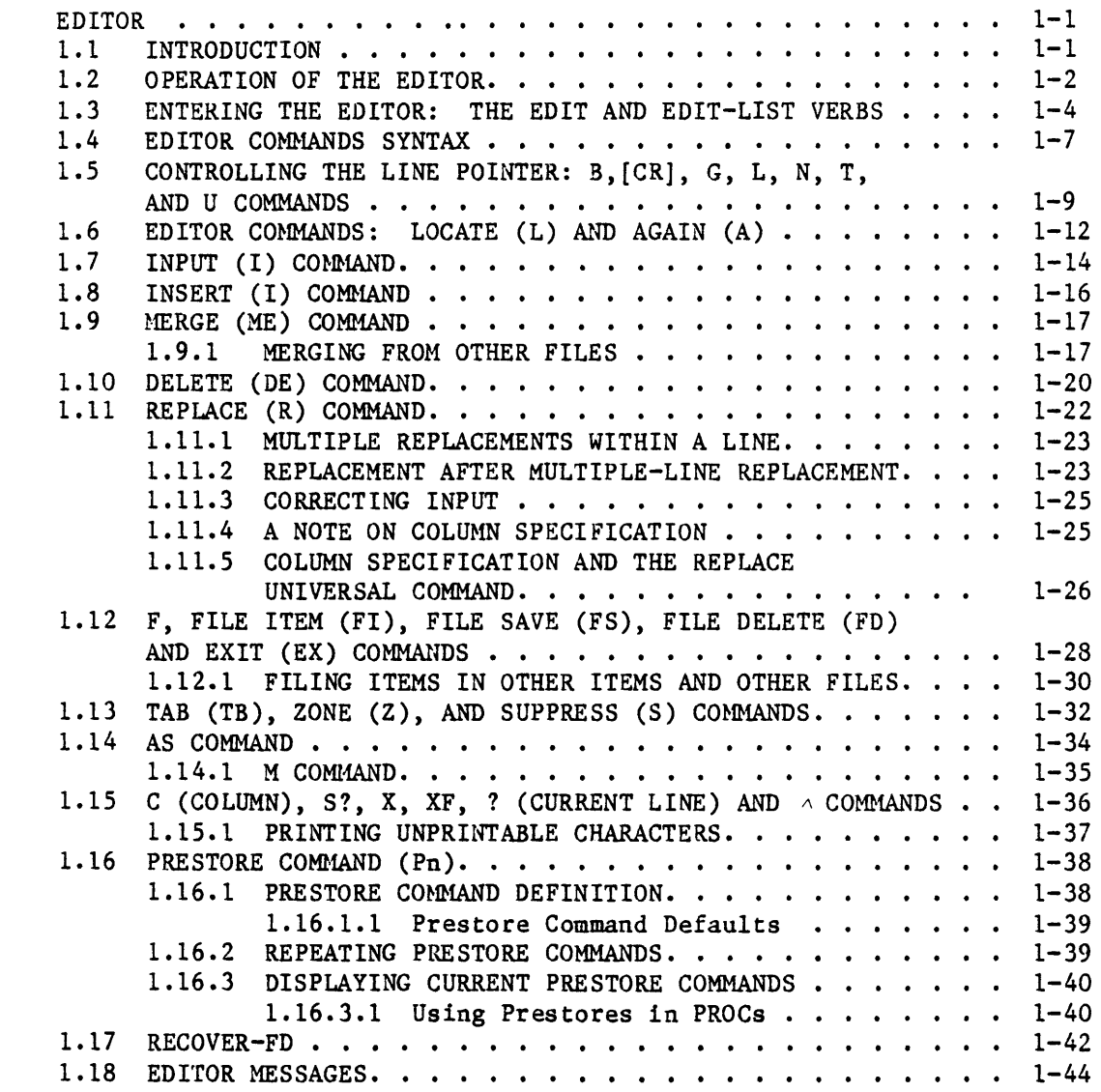

 $\label{eq:2.1} \frac{1}{\sqrt{2\pi}}\int_{0}^{\infty}\frac{1}{\sqrt{2\pi}}\left(\frac{1}{\sqrt{2\pi}}\right)^{2\alpha} \frac{1}{\sqrt{2\pi}}\int_{0}^{\infty}\frac{1}{\sqrt{2\pi}}\frac{1}{\sqrt{2\pi}}\frac{1}{\sqrt{2\pi}}\frac{1}{\sqrt{2\pi}}\frac{1}{\sqrt{2\pi}}\frac{1}{\sqrt{2\pi}}\frac{1}{\sqrt{2\pi}}\frac{1}{\sqrt{2\pi}}\frac{1}{\sqrt{2\pi}}\frac{1}{\sqrt{2\pi}}\frac{1}{\sqrt{2\pi}}\frac{$  $\label{eq:2.1} \frac{1}{2} \int_{\mathbb{R}^3} \frac{1}{\sqrt{2\pi}} \int_{\mathbb{R}^3} \frac{1}{\sqrt{2\pi}} \int_{\mathbb{R}^3} \frac{1}{\sqrt{2\pi}} \int_{\mathbb{R}^3} \frac{1}{\sqrt{2\pi}} \int_{\mathbb{R}^3} \frac{1}{\sqrt{2\pi}} \int_{\mathbb{R}^3} \frac{1}{\sqrt{2\pi}} \int_{\mathbb{R}^3} \frac{1}{\sqrt{2\pi}} \int_{\mathbb{R}^3} \frac{1}{\sqrt{2\pi}} \int_{\mathbb{R}^3}$ 

# **EDITOR**

#### 1.1 INTRODUCTION

The EDITOR is a processor which permits on-line interactive modification of any item in the data base. The EDITOR may be used to create and/or modify BASIC programs, PROCs, assembly programs, data files, and file dictionaries. The EDITOR uses the current line concept (i.e., at any given time, there is a current line that can be listed, altered, deleted, etc.). The EDITOR includes the following features:

- Two variable length temporary buffers  $\overline{\phantom{a}}$
- $\blacksquare$ Absolute and relative current line positioning
- $\overline{\phantom{0}}$ Line number prompting on input
- Herging of lines from the same or other items  $\rightarrow$
- $\rightarrow$ Character string location and replacement
- Conditional and unconditional line deletion
- Input/Output (I/O) formatting  $\overline{\phantom{a}}$
- $\overline{a}$ Prestoring of commands

Conventions used in EDITOR command formats are as follows:

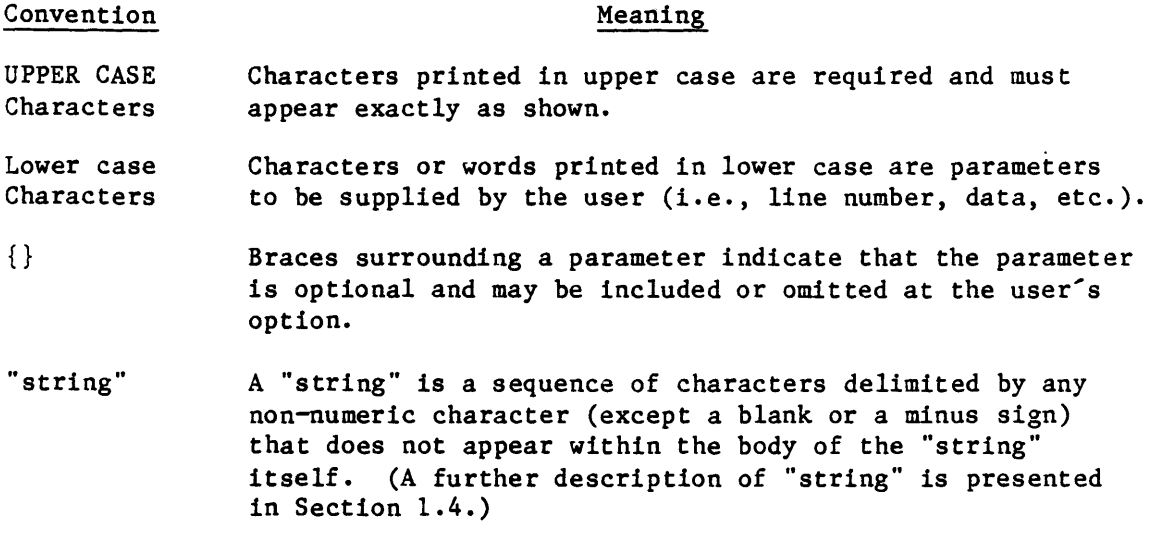

#### 1.2 OPERATION OF THE EDITOR

The EDITOR uses two data areas (buffers) to edit an item. The item is copied into one buffer and updates are assembled in the other. An F command merges the updates with the item and then toggles the function of the buffers.

The EDITOR uses two variable length temporary buffers (Buffer 1 and Buffer 2) to create or update an item. When the EDITOR is entered, the item to be edited is copied from the file to Buffer 1 (the current buffer). Each line (attribute) of the item is associated with a line number. A current line pointer . points to the current line of the item, and an End-of-Item (EOI) pointer points to the last line of the item. EDITOR operations are performed on one line at a time (the current line) in an ascending line number sequence from TOP (line 0 to EOI. As an EDITOR operation is performed on a line, the modified line and all previous lines are copied to Buffer 2 (the update buffer).

The editing process continues working on Buffer 1. As lines in the item are changed (or lines are inserted or deleted), the EDITOR builds a new updated version of the item in Buffer 2. Updating must thus continue in an ascending line number sequence until an F command is entered. The F command merges the updates with the previously existing item and an automatic resequencing of the item takes place. Functionally, the EDITOR stores the updates and only applies them to the item when the F command is entered. The F command does not permanently file an item; it completes the copy to the update buffer, causing all lines to be resequenced and the EOI pointer to be repositioned. It then switches (toggles) the function· of the buffers, so that Buffer 1 becomes the update buffer and Buffer 2 becomes the current buffer. Editing then occurs in Buffer 2 with new modifications assembled in Buffer 1. This toggling of buffers can go on indefinitely until the item is permanently filed away via a File Item (FI) or File Save (FS) command.

This editing process is shown in Figures 1-1 and 1-2. Figure 1-1 shows a four-line item in Buffer 1 (the current buffer) with the current line pointer positioned at line 2. Two lines ("1234" and "567") are then inserted after line 2 as can be seen in Buffer 2 (the update buffer). Then the original line 4(DDDD), which became line 6, is replaced by NEW DATA. When an F command is issued, the buffers are toggled and the situation is as shown in Figure 1-2. Here Buffer 2 has become the current buffer. Further modifications made to the item will be assembled in Buffer 1 which has now become the update buffer.

 $1 - 2$ 

| Buffer 1<br>(Current Buffer) |              |                                                      | Buffer 2<br>(Update Buffer) |              |
|------------------------------|--------------|------------------------------------------------------|-----------------------------|--------------|
|                              | Top          |                                                      |                             | Top          |
| 1                            | <b>AAAAA</b> | current<br>$\leftarrow \leftarrow -1$ ine<br>pointer | ı                           | <b>AAAAA</b> |
| $\overline{2}$               | <b>BBBB</b>  |                                                      | $\overline{2}$              | <b>BBBB</b>  |
| 3                            | CCCC<br>٠    |                                                      | 3                           | 1234         |
| 4                            | DDDD         | $\leftarrow \leftarrow \leftarrow$ EOI<br>pointer    | 4                           | 567          |
|                              |              |                                                      | 5                           | CCCC         |
|                              |              | $last$ ------><br>updated line                       | 6                           | NEW LINE 6   |

Figure 1-1. Editing Example Before F Command

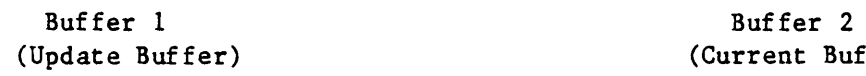

(Current Buffer)

 $\sim 100$  km  $^{-1}$  ,<br>Fig.

 $\sim 10^{11}$  $\frac{1}{N}\int_{\mathbb{R}^{N}}$ 

| Top | current<br>$line -->$<br><--<br>pointer<br>I<br>I |                | Top         |
|-----|---------------------------------------------------|----------------|-------------|
|     | I                                                 | $1 \cdot$      | <b>AAAA</b> |
|     | $\mathbf I$<br>last<br>I--- updated<br>line       | $\overline{2}$ | <b>BBBB</b> |
|     |                                                   | 3              | 1234        |
|     |                                                   | 4              | 567         |
|     |                                                   | 5              | CCCC        |
|     | $E0I$ -------><br>pointer                         | 6              | NEW LINE 6  |

Figure 1-2. Editing Example After F Command

1-3

#### 1.3 ENTERING THE EDITOR: THE EDIT AND EDIT-LIST VERBS

The verb used to enter the EDITOR has the following general forms:

EDIT {DICT} file-name {item-list} {(options)}

ED {DICT} file-name {item-list} {(options)}

EDIT-LIST list-name(s)  $\{(F)\}\$ 

The "item-list" parameter consists of one or more item-ids separated by blanks or an asterisk character (\*) specifying all items in the specified file. If multiple item-ids are specified, then the first item specified will be edited first; when the EDITOR then is terminated via a File Item (FI), File Delete (FD), or Exit (EX) command, the EDITOR will automatically be re-entered and the next item will be edited, and so on.

If the DICT option is used, the specified item(s) in the dictionary section of the specified file will be edited. If DICT is omitted, the specified item(s) in the data section of the specified file will be edited.

If a select-list is in effect (by using a SELECT, SSELECT, QSELECT, or GET-LIST), the item-list is omitted; the item-ids are obtained from the select-list in this case.

The EDIT-LIST form is used to edit a select-list that has been previously saved by the SAVE-LIST command (see the ACCESS Manual for further details). If F is specified, the user will be prompted to enter the name of the file where the list is to be found (Default =  $POINTER-FILE$ ).

Editor options are specified as a single character; multiple options may be separated by commas. For example:

 $(A,M,S)$ 

Valid editor options are:

- A Turns on the assembly-code formatting option (see "AS" command).
- M Turns on the macro expansion flag (see "M" command).
- P Outputs to printer all lines executed by an FI command. (Only periods will be displayed on CRT.)
- 5 Turns on the suppress-line numbers, or suppress object-code option if the A option is in effect (see "5" command).
- Z Suppresses TOP and EOI lines.

Once the EDITOR has been entered, the following will be printed:

TOP  $\ddot{\phantom{a}}$ 

the current line pointer is set to 0 and an EDITOR command is awaited (i.e., the period prompt character (.) indicates that an EDITOR command is to be entered).

If the specified item does not already exist on file, the message "NEW ITEM" will be printed prior to the "TOP" message. Furthermore, if multiple item-ids were specified, then the item-id of item currently being edited will be printed.

Items are subsidiary to files. Structurally, they are made up of attributes and, functionally, they all are seen by some processor as data, but intuitively, one may consider items to be of two types: text or data. A data item is typified by the condition that the meaning of a data string depends upon which attribute it is in. A text item is a sequential string using the attribute mark and count at most to delimit substrings. Data strings include attribute defining items found in dictionaries and occasionally referred to as attributes for brevity, and data items in files to be processed by ACCESS, BASIC, or User exits, wherein individual lines are properly referred to as attributes. Text items are made up of lines, which are structurally identical to the attributes of data items, but which do not have meaning by virtue of their attribute location. Text items include BASIC and Assembler language programs, PROCs, and the items processed by RUNOFF. .

The EDITOR has the capacity to create, modify, and delete both data and text items anywhere in the system, within the constraints of the user's account privilege level and UPDATE/RETRIEVAL lock codes, without respect to the type of item or its end use.

The EDITOR displays attributes as lines, so that the attribute mark count within the item and the line number displayed by the EDITOR are identical. Note that attribute  $0$  is the item-id.

 $\overline{\mathbf{I}}$ 

Sample use of the EDIT verb is:

\* >ED XYZ ITEM1 [CR] <----------- EDIT verb. TOP (--------------------------- TOP message from EDITOR. . <----------------------------- User enters any EDITOR command here. \* >EDIT DICT XYZ PRO [CR] <------ EDIT verb (specifies dictionary section here). TOP (--------------------------- TOP message from EDITOR. . <----------------------------- User enters any EDITOR command here.  $\star$  >EDIT FILES ITEM3 [CR] <------- EDIT verb. NEW ITEM  $\langle$ ---------------------- This message specifies that ITEM3 is<br>TOP a new item. a new item.  $\bullet$ \* >ED F1 I1 I2 I3 [CR] <--------- EDIT verb (with multiple item-ids). 11 (---------------------------- Item II is edited first. TOP \* .EX <---------------------------- Exit command (exits EDITOR). EXIT 12 (---------------------------- EDITOR automatically reentered to edit TOP next item (12). \* .EX (--------------------------- Exit command. EXIT 13 (---------------------------- EDITOR automatically reentered. NEW ITEM (---------------------- Shows that 13 is a new item. TOP \* .EX <--------------------------- Exit command. EXIT ) (------------------------------ Returns to TCL level.

#### 1.4 EDITOR COMMANDS SYNTAX

EDITOR commands (Table 1-1) are one- or two-letter mnemonics which must appear as the first non-blank input character. Command parameters follow the command; blanks may be inserted between parameters for clarity, but embedded blanks in parameters are not permitted. Any EDITOR command may be optionally preceded by a period (.), which will suppress all EDITOR output for that command.

EDITOR commands can be entered either in upper or lowercase. This is convenient for editing text items when the terminal is in lowercase mode.

Certain EDITOR commands use a "string" which may be defined as a series of characters surrounded, or delimited, by a pair of identical, non-numeric characters that do not appear within the string itself. For example, valid strings are:

/123 AB/ .EFG. ;For example, valid strings are:; PThis is a test stringP

The "string" is used in EDITOR commands that specify a search for matching data in the item. The colon (:) is a reserved delimiter; if used, it indicates that a first column correspondence between the first character in the string and the first character in the line is necessary for a match. For example, the "L" command with string:

L:LOOP :

would attempt to find the matching characters "LOOP "in columns 1 through 5 of the line; however, the string:

L/LOOP /

would attempt to find the matching characters "LOOP " anywhere within the line.

The up-arrow  $(\wedge)$  is a reserved character within the body of the "string"; if used, it indicates that any character in the corresponding position in the line is acceptable as a match. Note that this feature may be nullified by using the "<sup> $\wedge$ " command to turn the command to its "/ $\wedge$ \ON" setting. For example, the "L"</sup> command with the string:

L/AB CD/

would attempt to find the matching characters "AB", then any character whatsoever, then "CD" in the line.

For convenience, the terminal delimiter of the "string" is necessary only if further parameters follow the string specification, or trailing blanks are to be included as part of the "string."

#### Table 1-1. EDITOR Command Summary

#### Command Name

Command Format

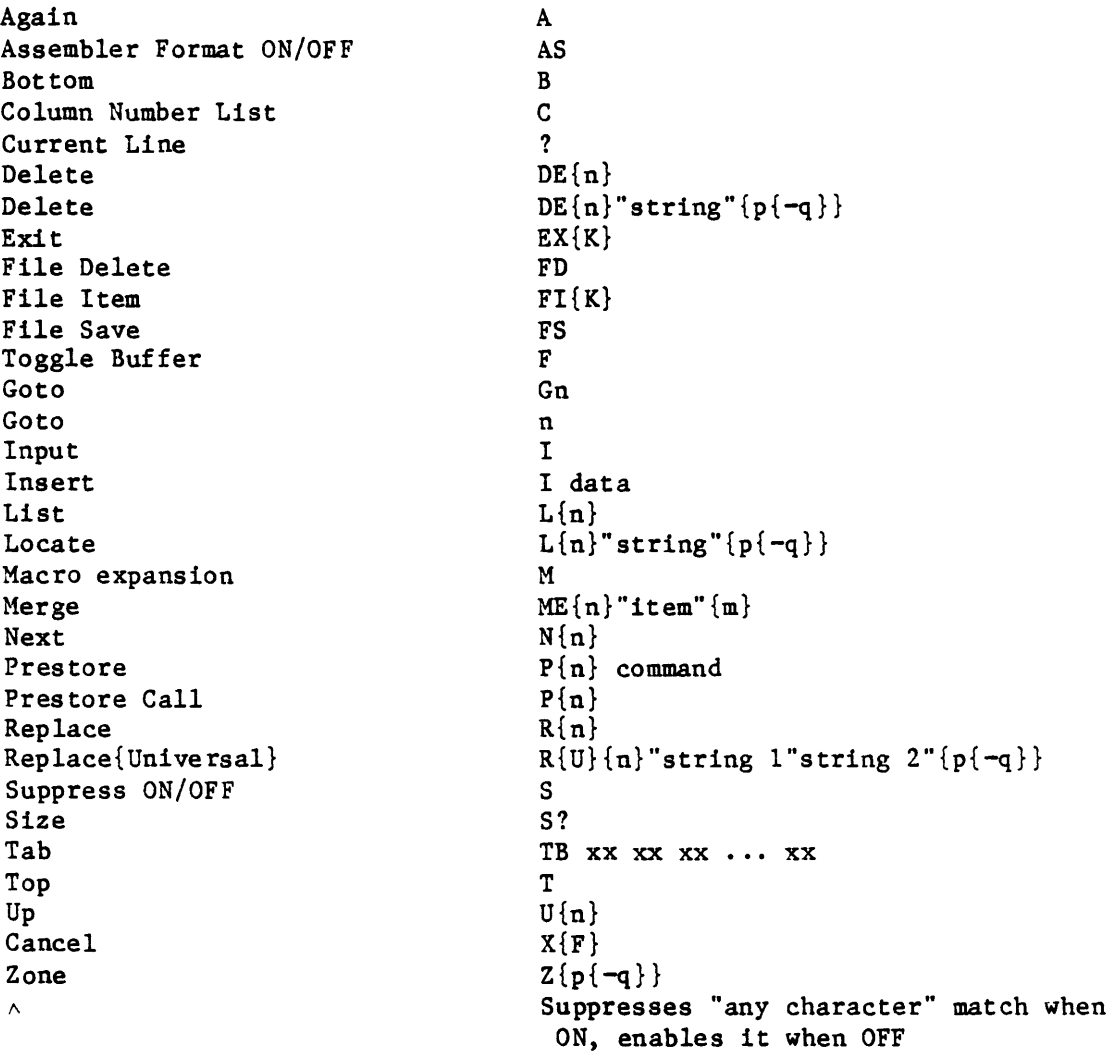

#### 1.5 CONTROLLING THE LINE POINTER: B, [CR], G, L, N, T AND U COMMANDS

There are seven commands provided for controlling the current line pointer and for listing the item being edited. The general form of these commands is:

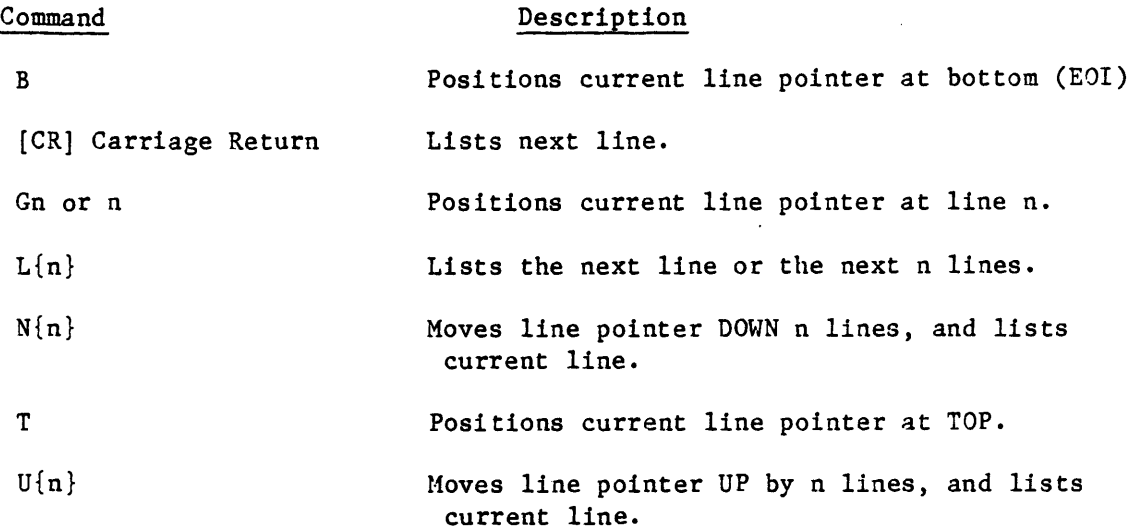

The Bottom command positions the current line pointer at the end of the item  $(E0I)$ .

The [CR] or Null command is executed by entering a carriage return only. This command lists the next line and advances the line pointer one line, which is identical to a List command where n is omitted. The [CR] command is included for convenience when stepping through lines in an item.

The Goto command positions the current line pointer at the line indicated by n and lists that line. If n is omitted or is 0, the current line pointer will be positioned at TOP. If G is omitted, positions the current line pointer at the line indicated by n.

The List command causes n lines to be listed, starting from the current line plus one. If n is omitted, only one line is listed. If n is greater than or equal to the number of lines from the current line to the EOI, then all the lines down to the EOI will be listed. If a List command is issued when the current line pointer is at the EOI, then the next n lines starting from line 1 will be listed. The List command positions the current line pointer at the last line listed.

The Next command increments the current line pointer by n lines and then lists the new current line. If n is omitted or is 0, the current line will be listed.

The Top command positions the current line pointer at the TOP of the item.

The Up command decrements the current line pointer by n lines and then lists the new current line. If n is omitted or is 0, the current line will be listed.

For all of the above commands, the message TOP will be printed if the current line pointer is set to 0, and the message EOI m (where m is the last line number of the item) will be printed if the pointer is set to the EOl.

Examples of the use of these commands:

 $\ddot{\phantom{0}}$ 

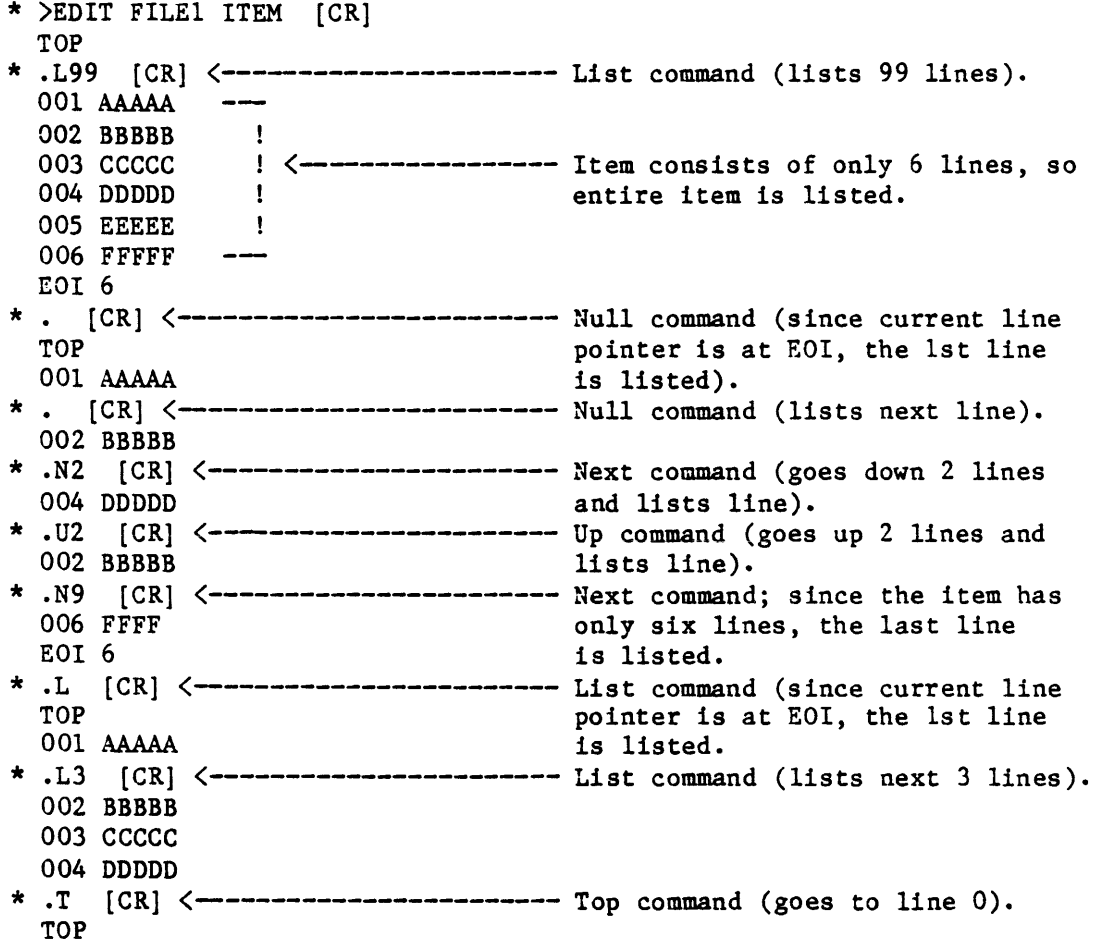

 $\sim$ 

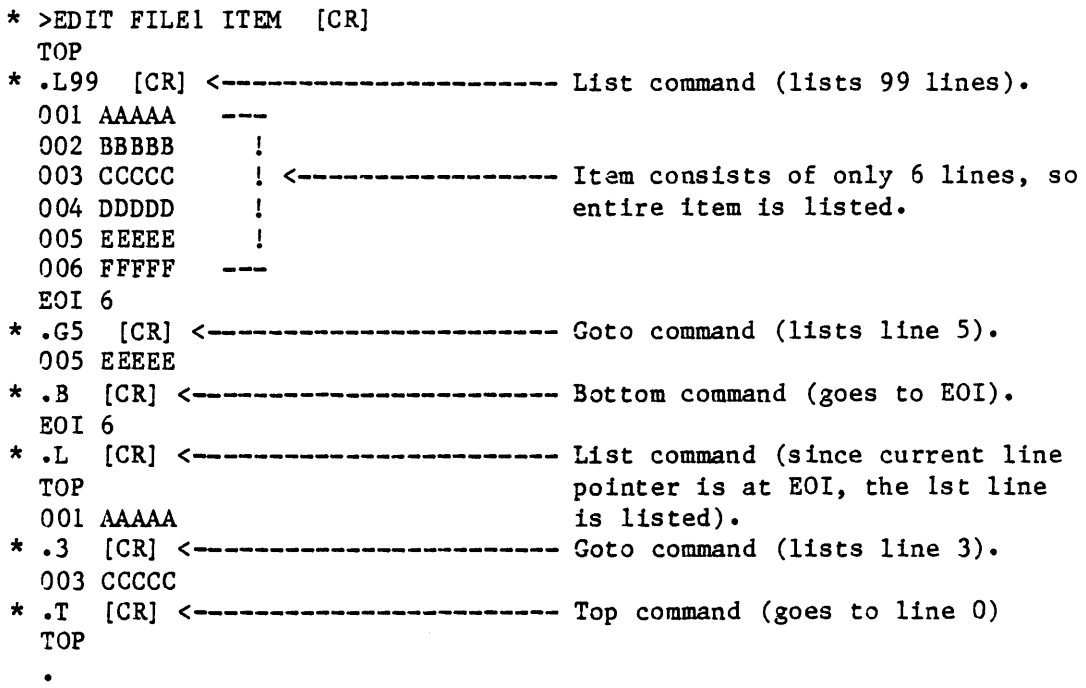

 $\sim 10^{-10}$ 

#### 1.6 EDITOR COMMANDS: LOCATE (L) AND AGAIN (A)

The Locate command causes a search for characters that match a specified string. The Again command repeats the last Locate command issued. These commands have the following general form:

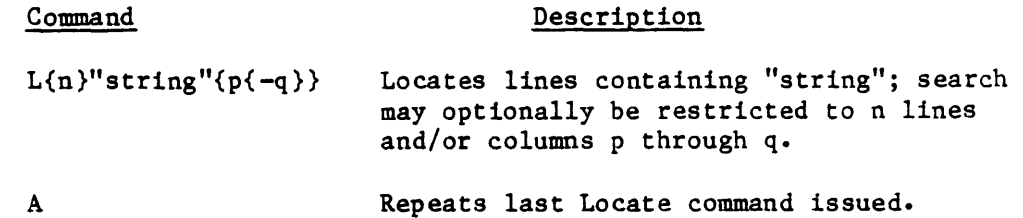

The Locate command causes a search for characters matching the "string." The search is restricted to a string starting in column p and beyond, or starting in columns p through q, if these parameters are specified. If  $q < p$ ,  $q = p$  is assumed. If the delimiter used in the Locate command is a colon ":", then only matching strings starting in the first column will be located. (This is a useful tool for locating labels.)

If n is not specified, the next occurrence of "string" is located, and that line is listed; the current line pointer is set at the line that is listed. If n is specified, n lines (starting from the current line plus one) are scanned for the occurrence of "string"; all lines in which the "string" is found are listed. Note that the current line pointer will be incremented by n, and therefore may or may not be located at the last line listed.

Also note that the scan always begins from the current line plus one.

Examples of the use of these comments:

 $\star$  >ED F1 ABC [CR] TOP \* .L99 [CR] 001 ABCDEFG  $\overline{\phantom{a}}$ 002 12ABCDEFG 003 BCDEFG  $\left\{\left(\frac{1}{2}, \frac{1}{2}, \frac{1}{2}, \frac{1}{2}, \frac{1}{2}, \cdots, \frac{1}{2}\right)\right\}$  (1004 ABC 100k like. 004 ABC 005 ABCDEFG EOI 5 \*.T [CR] TOP \* .L"ABC" [CR] <-------------------- Locate command (locates next line with "ABC"). \* 001 ABCDEFG <--------------------- Line 1 located.  $*$ . T  $|CR|$ TOP \*.L5/ABC/ [CR] <------------------ Locate command (scans 5 lines and 001 ABCDEFG -- locates lines containing "ABC"). locates lines containing "ABC"). 002 12ABCDEFG <--------------- Lines 1, 2, 4, and 5 located. 004 ABC 005 ABCDEFG  $\sim$ EOI 5  $*$   $\begin{matrix} \texttt{.} \texttt{T} & \texttt{[CR]} \\ \texttt{TOP} & \end{matrix}$ TOP \* .L5<A<3-4 [CR] <---------------- Locate command (locates "A" in columns 3 through 4). \* 002 12ABCDEFG <------------------- Line 2 located. EOI 5 \* .LS:ABCD: [CR] <----------------- Locate command (locates "ABCD" column TOP dependent (i.e., must be in columns l through  $4)$ . 001 ABCDEFG --!  $--!$   $\longleftarrow$   $\longleftarrow$   $\longleftarrow$   $\longrightarrow$   $\longleftarrow$   $\longleftarrow$  005 ABCDEFG EOI 5

1-13

#### 1.7 INPUT (I) COMMAND

The Input command is used for data entry. The user may create a new item, or may insert or add lines to an already existing item.

The Input command, when issued, causes the EDITOR to enter the input environment. All subsequent lines input by the user are then considered as data input lines to the item until the user exits the input environment. The general form of the Input command:

#### Command Description

\* >EDIT AFILE AITEM [CRl

I Enters Input Environment

If the Input command is issued for a new item which has not previously been edited, the new lines will be input to the item starting at line 1. The EDITOR will request data lines by prompting with the line number to which data is to be entered.

When the input environment is initially exited for a new item, an automatic F command will be executed by the EDITOR, thus toggling the function of the EDITOR buffers and allowing the newly entered lines to be listed. For example:

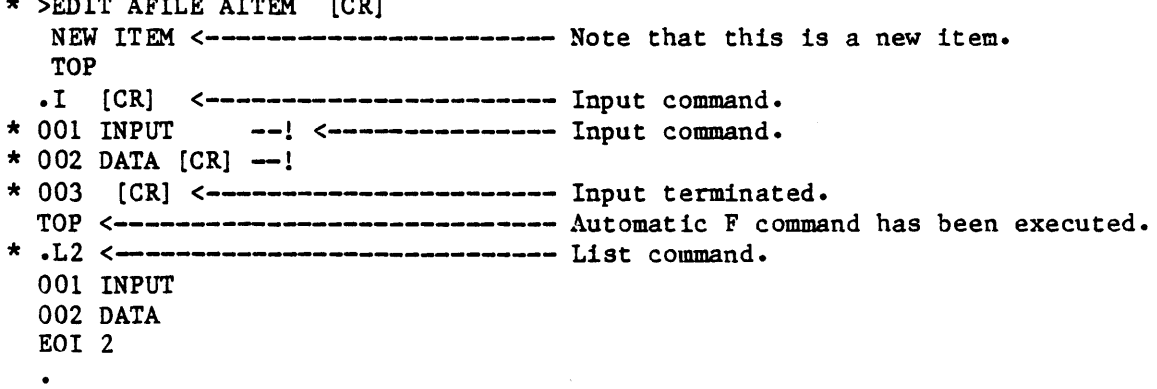

If the Input command is issued for an item already containing data, then the new lines will be inserted following the current line. Input will be prompted with the line number after which the lines are to be inserted, followed by a plus sign. If the current line pointer is at line 0 (TOP), input lines will be inserted before the first line of the item with a prompt of "000+".

A null input (carriage return or line feed only) will cause the EDITOR to exit the input environment and await the next EDITOR command. (If a null line is required in the item, it is necessary to create the line with a fill character and then replace the fill character with a null via the Replace command.)

If there is an error in the current input line, the user can execute a carriage return twice (to enter the line and exit the input' environment), then execute a Replace-string operation to fix the error, and then re-enter the input environment without executing an F command (except on initial input when it is executed automatically).

When new lines are input to an existing item, an F command may be entered by the user. This will perform in the same manner as the automatic F for new input and allow the new input to be listed. For example:

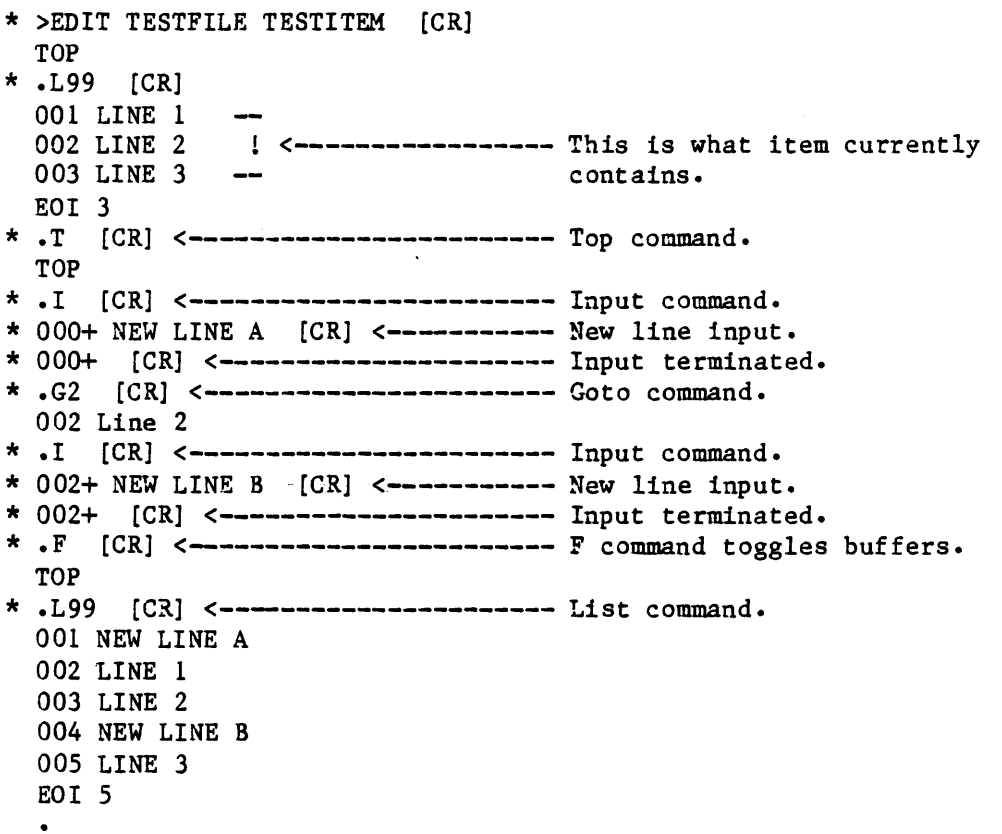

#### 1.8 INSERT (I) COMMAND

The Insert command is used to insert one new line. The command has the following general form:

#### Command Description

I data **Inserts** data following current line.

For Insert, the user enters an "I", followed by one blank, followed by the data to be inserted. The specified data will be inserted as a new line after the current line. Note that the data to be inserted must be separated from the "I" by only one blank; all other blanks will be considered as part of the line to be inserted. The line continuation character (control-Underline) cannot be used to continue data beyond one physical line.

The Insert command is most convenient for either inserting only one line of data (rather than using the Input command), or for inserting a null line; the latter is done by entering "I" and one space, followed by a carriage return. One may also insert a string of attribute marks (control  $+$  ) after the I space to generate a string of null lines. This feature is particularly useful when entering Dictionary items that use null lines within their structure.

An example of the use of Insert:

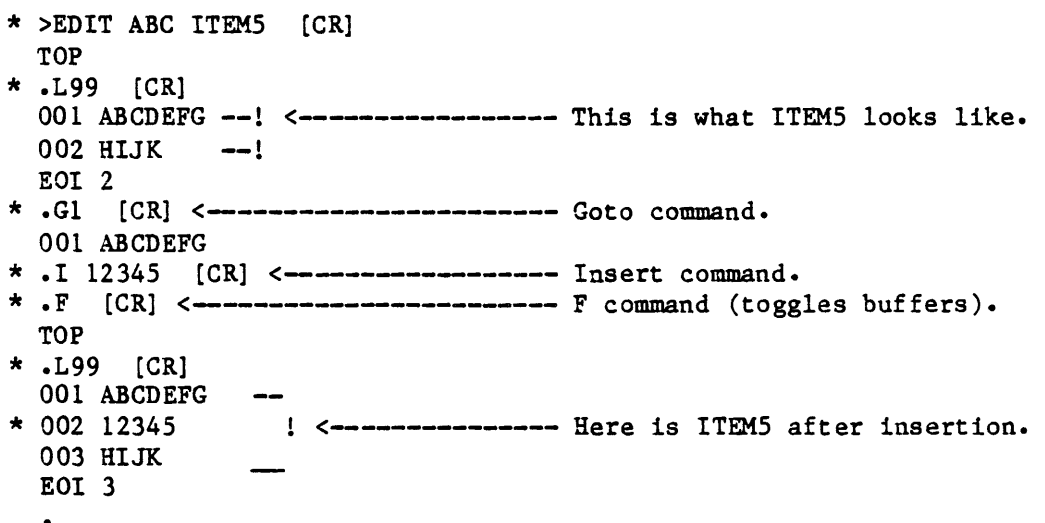

#### 1 .9 MERGE (ME) COMMAND

The Merge command is used to insert one or more lines by merging lines from the same item, or from another item in the same file. The Merge command has the following form:

#### Command Description

ME  $\{n\}$ /item-id/ $\{\text{m}\}$  Merges n lines of "item" starting at line m.

The Merge command causes  $n$  lines (starting from line number  $m$ ) of the item whose item-id is specified by /item-id/ to be merged (inserted) into the item being edited. The lines will be inserted following the current line. The item specified by /item-id/ must be in the same file as the item being edited. A value of one will be assumed for both nand m if either or both are omitted. If *litem-idl* is null *(II),* lines will be merged from the item being edited as it stands in the current buffer, thus duplicating the specified lines in the item. The user should note that if the item from which lines are to be merged is not on file, the message "NOT ON FILE" will be printed.

#### 1.9.1 MERGING FROM OTHER FILES

The extended syntax requires the use of the delimiters ( and ) in place of the *I* delimiter described above. These delimiters become reserved when using the merge command in the sense that the colon (:) is reserved when using the Locate, Replace, and Delete commands. In this case, there is the further peculiarity that ( and ) are not the same character, whereas any character may normally be used as a delimiter, so long as all the delimiters in a particular string are identical. This feature allows the following general forms:

MEnumber-of-lines (DICT file-name item-id) starting-line-number

MEnumber-of-lines (file-name item-id) starting-line-number

MEnumber-of-lines (DICT file-name) starting-line-number

MEnumber-of-lines (file-name) starting-line-number

where:

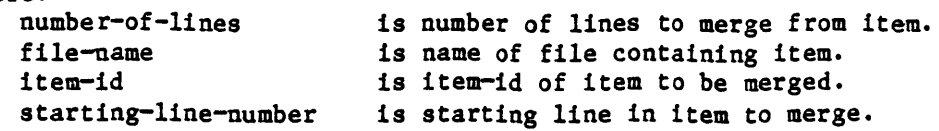

The use of DICT is conventional. It means the same thing here as it does at the TCL level when referencing files, and when using the COpy processor. If there is no item-id specified, then the processor defaults the item-id of the item being edited at the moment.

(If there is no item-id with the default item-id in the file-name, you will receive the "NOT ON FILE" message.) This is useful if you wish to get a copy of an item into a test file and edit it quickly, or if you wish to assure that the item will not be filed inadvertently over the old copy.

There are certain other defaults which apply to the Merge command which will be noted below.

MEnumber-of-lines (DICT file-name item-id MEnumber-of-lines (file-name item-id MEnumber-of-lines (DICT file-name MEnumber-of-lines (file-name

These forms do the same thing as general forms, except that the starting line number defaults to line 1 in the merge source item.

ME(DICT file-name item-id) starting-line-number ME(file-name item-id) starting-line-number ME(DICT file-name) starting-line-number

ME(file-name) starting-line-number

These do the same thing as the general forms, except that starting-line-number is the only line which is merged into the destination item. As such, the line may then be modified using the Replace command.

ME(DICT file-name item-id) ME(file-name item-id) ME(DICT file-name) ME (file-name)

These forms simply return the first line of the merge source item. Note that the trailing right parenthesis is optional if the starting line number defaults to the first line of the source.

These defaults also apply to the normal merge statement, leading to the minimal form 'ME/', which simply inserts the first line of the item currently being edited into the current location in the item. (This is useful if you wish to put a given line in several different places in an item.)

```
An example of the use of Merge: 
    * >EDIT FILE1 ITEM1 [CR] 
      TOP 
    * .L99 [CR] 
      001 11111<br>002 22222
                   002 22222 <----------------- This is what ITEM1 looks like. 
      003 33333 
      EOI 3 
    * .EX [CR] <----------------------- Exit command (exits EDITOR). 
      EXIT 
    * >EDIT FILE1 ITEM2 [CR] 
      TOP 
    * .L99 [CR] 
      001 AAAAA 
     * 002 BBBBB 
<----------------- This is what ITEM2 looks like. 
      003 CCCCC 
      EOI 3 
    * .G2 [CR] <----------------------- Goto command. 
    * .ME2"ITEM1"1 [CR] <--------------- Merge 2 lines from ITEM1 starting
                                        at line 1. 
     * .F 
TOP [CR] <------------------------ F command (toggles buffers). 
    * .L99 [CR] 
      001 AAAAA 
                   \qquad \qquad -\frac{1}{2}002 BBBBB 
                        <----------------- Here is ITEM2 after the 2 lines 
      003 11111 
      004 22222 
                                             from ITEM1 have been merged. 
      005 CCCCC --
      EOI 5 
      \bullet
```
#### 1.10 DELETE (DE) COMMAND

The Delete command causes one or more lines to be deleted from the item. The Delete command takes on two general forms:

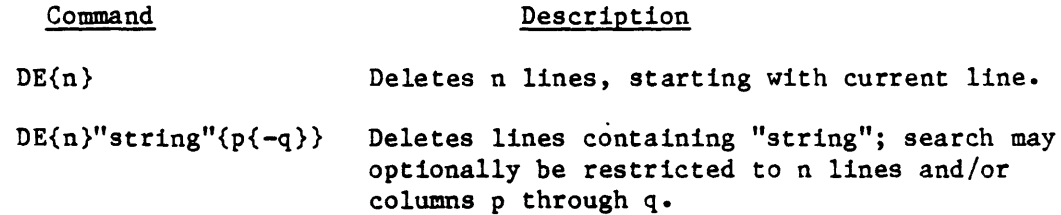

The first form of this command causes n lines to be deleted (one if n is omitted), starting from the current line. The current line pointer is set to the line after the deletion, allowing command sequences of the form  $DE...$ ;  $ME \dots$ , or  $I \dots$ 

The second form of the Delete command causes a search for characters matching the specified "string" ("string" is defined in Section 1.4). If n is not specified, the next occurrence of "string" is located and that line is deleted. If n is specified, n lines, starting with the current line are scanned for the occurrence of "string"; all lines in which the "string" is found are deleted. Lines that are deleted are listed. The current line pointer is set to the line after the span of the Delete command.

If a colon is used for the string delimiter, the search will be restricted to column 1 to the length of the string. With any other delimiter, the search may be restricted to certain columns by specifying p-q. In this case, only string(s) in columns  $p-q$  will be deleted. If  $q < p$ ,  $q = p$  is assumed.

An example of the use of the Delete command:

\* )ED TEST ITl [CR]  $\star$  .199 [CR] 001 123XYZ  $-$ !<br>! <<del>---------------</del> This is what item ITl looks like.<br>! 002 AAAAAAA<br>003 XYZ123 004 ABABABAB 005 12345  $\sim 1$ 006 AA  $-$ EOI 6 \* .G5 [CR] <------------------------ Goto command. 005 12345 \* .DE2 [CR] <----------------------- Delete command (deletes 2 lines). EOI 6 \* .F [CR] <------------------------- F command (toggles buffers). TOP \* .L99 [CR] 001 123XYZ !  $\zeta$ --------------- This is item ITl after lines 5<br>! and 6 have been deleted. 002 AAAAAAA 003 XYZl23 and 6 have been deleted. 004 ABABABAB EOI 4  $\star$  .T [CR] TOP \* .DE99/123/ [CR] <---------------- Delete command (deletes lines containing "123"). 001 123XYZ --! <----------------- Deleted lines are listed. 003 XYZ123 --! EOI 4 \*.F [CR] TOP  $\star$  . L99 [CR] 001 AAAAAAA --! <---------------- Here is item IT1 after deletion. 002 ABABABAB --! EOI 2 \* .DE: B: 2 [CR] (------------------ Delete command (deletes lines with "B" in column 2). 002 ABABABAB <-------------------- Deleted line is listed. EOI 2  $\star$  . F [CR] TOP \* .L99 [CR] 001 AAAAAAA (-------------------- Here is item ITI after deletion. EOI 1

 $\overline{1}$ 

#### 1.11 REPLACE (R) COMMAND

The Replace command may be used to replace a number of lines or to replace one character string with another character string (in one or more lines). Several executions of the replace on a single line are permitted. An option allows replacement of all copies of a string within a line with the specified replacement string. The Replace command takes on two general forms:

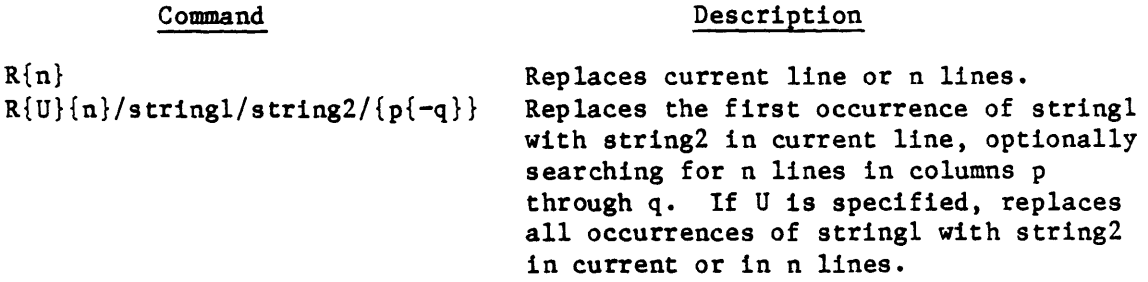

The simple form causes the input environment to be entered. Input is requested for data to replace n lines (one if n is omitted), starting from the current line. The input environment is exited when either: 1) data for the specified number of lines has been entered, or 2) a null line (carriage return or line feed only) is entered. In the latter case, the remainder of the lines (including the line which received the null input) will remain unchanged. The current line pointer points to the next line in the current buffer to be edited.

The complex form of the Replace command causes a search for characters matching "string 1". If n is not specified, then only the current line is scanned for "string 1". If "string 1" is located, then it is replaced by "string 2". If n is not specified, only the current line is scanned. If n is specified, then n lines (starting from the current line) are scanned. The first occurrence of "string 1" in each line is replaced by "string 2", unless the U form is used, in which case all occurrences of "string 1" are replaced by "string 2". Lines that are changed are listed in their updated form. The current line pointer points to the next line in the current buffer to be edited.

The search is restricted to column p, or columns p through q, if specified; if q<p, q\*p is assumed. The user should note that only one delimiter separates "string I" and "string 2" in the complex form of this command, and that the third delimiter may be left out if the column specification is not needed. Any character not in "string 1" and "string 2" may be used as the delimiter.

Multiple string replacements in a single line are possible without executing an <sup>F</sup>command if the preceding update instruction was an Input command or a Replace-string command. The resulting form will be displayed after each replacement, and the current line pointer will remain on the next line to be edited. Re-listing the modified line before an F command will display the current form rather than the modified form.

#### 1.11.1 MULTIPLE REPLACEMENTS WITHIN A LINE

PICK allows you to execute multiple replacements within a line in order to minimize typing and buffer switching (the F command). If there are several elements of a line you wish to change, you may change them one at a time, using the R command for each, without using the F command in between. On each use of the R command in this case, the command operates on the result of the last command. Only the first use of the R command operates on the original line. This means that if the X command is used, you move back to the original line, rather than the line as it was before the last use of the R command, because the last copy is not saved. In general, you can modify a line indefinitely.

The column limit parameters and the U option to replace all cases of a string may be used with Multiple R commands.

If the replacement was a full-line replacement of the form R, (carriage return, followed by the line number prompt, followed by the text and a carriage return), the line may not be modified by a string replace until the buffers have been exchanged using the F command. In this case, the X command can be used to undo the last change, and this may be followed by another replace.

#### 1.11.2 REPLACEMENT AFTER MULTIPLE-LINE REPLACEMENT

It is possible to replace a given string in several lines by using the form Rn. It is also possible to replace text in the last line in the Rn group using another R command without first flipping the buffers (the F command) in the same way as modification after a single-line replacement command. It is not possible to access lines prior to the last without using either the F command, which exchanges the buffers, or the X command.

The Replace command may be used to create null lines. This is accomplished by using the Input command to create lines, each containing a fill character (such as "&"), and then prior to permanently filing the item, replacing each fill character with a null via a Replace command (such as  $R99/8//$ ).

An example of the use of R:

```
\star >ED F1 ABC [CR]
 TOP 
* .L99 
 001 ABCDEF<br>002 ABCDEF
                \downarrow <-------------- This is what item ABC looks like.
 003 ABCDEF 
                 --
 EOl 3 
\star . T [CR]
 TOP 
* .R2 [CR] <------------------------- Replace command (replaces 2 lines).
* 001 123ABC [CR] --! <--------- Replacement lines being input.
 002 XXXXXAB [CR] --!
*.F [CR] <-------------------------F command (toggles buffers). 
 TOP 
* .L99 [CR] 
  001 123ABC 
                 \frac{1}{2}! <---------------- Here is item ABC after replacement.
  002 XXXXXAB 
  003 ABCDEF 
 EOI 3
*.T [CR] 
  TOP 
*. R3"AB"HH"[CR] <--------------- Replace command (replaces "AB" with
                                     "HHH"). 
  001 123HHHC 
  002 XXXXXIniH 
<--------------- The 3 lines in which replacement took 
 003 HHHCDEF 
                                    place are listed. 
  EOI 3
*.F [CR] 
  TOP 
* .R3/HHH/S/1-3 
[CR] <----------- Replace command (replaces "HHH" in 
                                  columns 1 through 3 with "S").
  003 SCDEF <------------------------ Line in which replacement took place
  EOI 3 is listed.
EOI 3<br>* \cdot F [CR]
 TOP 
* .R3/HHH// [CR] <----------------- Replace command (replaces "HHH" with
                                    null). 
  001 123C --! <----------------- Lines in which replacement took place
             -1 listed.
  002 XXXXX 
  EOI 3
```
#### 1.11.3 CORRECTING INPUT

When inputting a body of text, you might make a typographical error or change your mind as to the text being entered. You can either use the XF command to cancel all of the lines input, or the F command to flip the buffers to make the text available for correction, but either action is time consuming and destructive of the natural flow of the text. Instead, it is possible to execute two carriage returns, one to terminate the current line and one to return to command level, and then commence executing R commands to modify the last line of text inserted. Lines preceding the last line inserted cannot be modified in this manner for the same reasons that the lines before the last line after a multiple-line replacement cannot be modified.

After the last line is modified to the point that it is satisfactory, you may re-enter the input process by executing the usual I, followed by a carriage return.

Input may be corrected by using the R command after a single-line insertion generated by the form:

I text [CR]

#### 1.11.4 A NOTE ON COLUMN SPECIFICATION

In the PICK system, the first column is referenced by 1. Columns may be easily referenced according to the numbers returned by the C command. If a single-column reference is executed using the form:

R/X/Y/20

Then the first 'x' in line after column 19 will be replaced with a 'Y'. The search will continue to the end of the line.

If a two-column reference is executed using the form:

R/X/Y/2o-22

Then an  $X'$  in columns 20, 21, or 22 will be replaced with a  $Y'$ . If the form:

R/CAT/DOG/20-22

is used, then the whole source string 'CAT' must be in the field starting at column 20 and ending at column 22. This is equivalent to looking for the string 'CAT' which starts in column 20. In other words, if the field being located by the Locate, Replace, or Delete commands is longer than one character and if it is being searched for in more than one column, then the ending column value must be the beginning column plus the length of the string plus the number of columns in which the string may start minus 1. See the example of the use of column specification with the Replace command on the following page.

#### 1.11.5 COLUMN SPECIFICATION AND THE REPLACE UNIVERSAL COMMAND

The Replace Universal command allows the replacement of all cases of the first string in the Replace command with the second string in the line or lines specified. This option is indicated by simply using the form RU for the command where R would be used in the normal case. The option allows multiple-line replacements using the form RUn for the form Rn, and it allows column specification, as above.

An example of the Replace Universal command:

084 the difference between the beginning and ending

RU/the/any

084 any difference between any beginning and ending

This approach may be faster in real time, since it requires less thought, and avoids typing the trailing delimiter in the replace statement and calculating or estimating the location of the target string in the line.

An example of the use of column specification with the Replace command: If the line being considered is the following: 084 the difference between the beginning and ending C [CR] and you wish to replace the second 'the' with 'any', then and you wish to replace the sec<br>
any', then<br>
1 2 3 4 5<br>
1234567890123456789012345678901234567890123456789012345  $R/the/any/24$  [CR] allows you to observe that the second 'the' commences at column 24. You may then use the form which will yield 084 the difference between any beginning and ending  $R/the/any/24-26$  [CR] In order to use the column range specification, you must use the form which will yield 084 the difference between any beginning and ending R/the/any/24-25 [CR] R/the/any/22-25 [CR]  $R/the/any/25-27$  [CR] If the form is used, then the process will return to the prompt character without doing anything. The same will occur with or In general, success will occur if the beginning column is prior to or on the first character to be identified in the line, and the ending column is greater than or on the last character'to be identified in the line.

#### . 1.12 F, FILE ITEM (FI), FILE SAVE (FS), FILE DELETE (FD) AND EXIT (EX) COMMANDS

Five commands are provided for merging updates into the item, filing the item, deleting the item, and exiting the EDITOR. The general form of these commands:

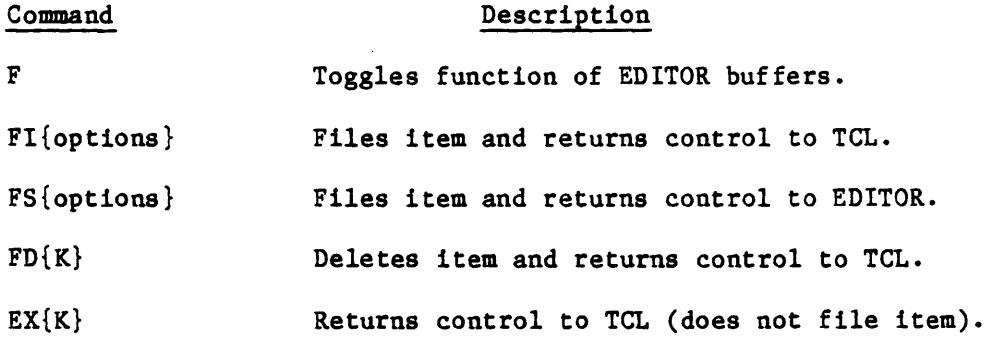

The F (F) command merges updates with the previously existing item, and sets the current line pointer to O.

The File Item (FI) command updates the edited item to the disk file and returns control to TCL. When the item has been filed, the following message is printed: 'item-name' FIELD.

The File Save (FS) command updates the edited item to the disk file, returns control to the EDITOR, and sets current line pointer to O.

The File Delete (FO) command deletes the item from the disk file and returns control to TCL. When the item has been deleted, the following message is printed: 'item-name' DELETED.

The Exit (EX) command terminates the EDITOR session and returns control to TCL. The item being edited will neither be updated to nor deleted from the disk file unless an FS command has been issued prior to the EX. Upon exit, the message 'item-name' EXITED is printed.

Note that if multiple item-ids were specified in the EDIT verb at the TCL level, then any of the above commands which ordinarily return control to TCL will instead return control to the EDITOR to edit the next item which was specified.

Options

Description

K Exits EDITOR and returns control to TCL after filing item even if other item-ids were specified.

L Converts item to list format.

o item-name Overwrites existing items with same item-name.

Options may be used with FI, FS, and EX commands, however, only the K option may be used with FI, FD and EX.

The purpose of the K option is to exit from the EDITOR and return to TCL. When multiple item-ids have been specified, you will not exit the EDITOR until the last item-id has been filed unless a K option is used on the current item. In that case, you will exit immediately from the EDITOR and be returned to TCL.

The L optuion is used when you need to file an item that is over 32K long. (The maximum size for an item is 32K.) In this case, you must have DC pointers in the MD and file directionary of the file to contain the item. Then the item will be filed in list format and may be retrieved and converted back to regular form.

The 0 option is used when you wish to overwrite an existing item with the new item. In this case, you use the 0 option and specify the item-name of the item to be ovewritten with the new item.

#### 1.12.1 FILING ITEMS IN OTHER ITEMS AND OTHER FILES

You may file the item currently being edited to either a different item-name in the current file, or to the same item-name or to a different item-name in a different file. The syntax for the FI and FS commands are identical, but FS returns you to the top of the item currently being edited. You can only FD an item which you are currently editing. Massive use of the FD can be accomplished with the DELETE verb or a Prestore command. The Delete verb is faster. The form of the File command to other items or files is:

- FI(DICT file-name item-name
- FI(DICT file-name
- FI(file-name item-name
- FI(file-name
- FI item-name

#### where:

- file-name is the name of the file into which to file the item, which is different from the file currently being used.
- item-name is the item-id of the item into which to file the item, which is different from the item-id currently being used.

In the list of FI commands, the first command will file the item you are currently editing into the dictionary of a different file under a different item-name. The second will file the item under its current item-name into the dictionary of a different file. The third will file the item into the data section of a different file under a different item-name. The fourth will file the item into a different file under the same item-name. The fifth will file the item into the file currently being edited under a new item-name. Other possible commands are:

FS(file-name item-name FIO(file-name item-name FSO(file-name item-name FIL(file-name item-name

Note that the left parenthesis must immediately follow the I, L, S, or 0 (except in one case), because the delimiter which specifies that this is not a file reference is a blank. It is therefore possible to generate items commencing with a left parenthesis in the file which you are currently referencing. Item-ids may have embedded blanks. To retrieve them in the EDITOR, surround the entire item-id with quotes and the item will appear.

An example of the use of these commands:

```
* >ED AFILE ABC [CRl 
   TOP 
 * .L99 [CRl 
   001 AAAAAAAAA --1 <-------------- This is what item ABC looks like. 
   002 12121212 --1 
   EOI 2 
* .DEI [CRl <---------------------- Delete command (deletes line 2). 
   EOI 2 
 *.F [CR] <------------------------ F command (toggles buffers). TOP 
* .L99 [CRl 
   001 AAAAAAAAA <------------------- Here is item ABC after deletion. 
   EOI 1 
 * .EX [CR] <------------------------- Exit command (returns control to TCL but does not file updated item).
                                          but does not file updated item).
 * >ED AFILE ABC [CRl 
   TOP 
 * .L99 [CRl 
   001 AAAAAAAAA --1 
<-------------- Item ABC still contains 2 lines since 
   002 12121212 --!
   EOI<sub>2</sub>
                                         Exit command above did not file 
                                           updated item. 
 * .DE1 [CR] <------------------------ Delete command (deletes line 2).<br>EOI 2
 * .FI [CRl <---------------------- File Item command (files item and 
                                          returns control to TCL).
 * >ED AFILE ABC [CRl 
   TOP 
 * .L99 [CR] 
   001 AAAAAAAAA <------------------ Here is item ABC (note that line 2 is now permanently deleted).
                                           now permanently deleted).
 * .FS [CR] <------------------------- File Save command (files item and TOP returns control to EDITOR).
                                         returns control to EDITOR).
 * .FD [CR] <------------------------- File Delete command (deletes item ABC DELETED. and returns control to TCL).
                                          and returns control to TCL).
    > <------------------------------ TCL verb awaited.
```
#### 1.13 TAB (TB), ZONE (Z), AND SUPPRESS (S) COMMANDS

The Tab command sets tab positions for input. The Zone command sets column limits for output listing. The Suppress command may be used to suppress printing of line numbers on output. The general form of these commands:

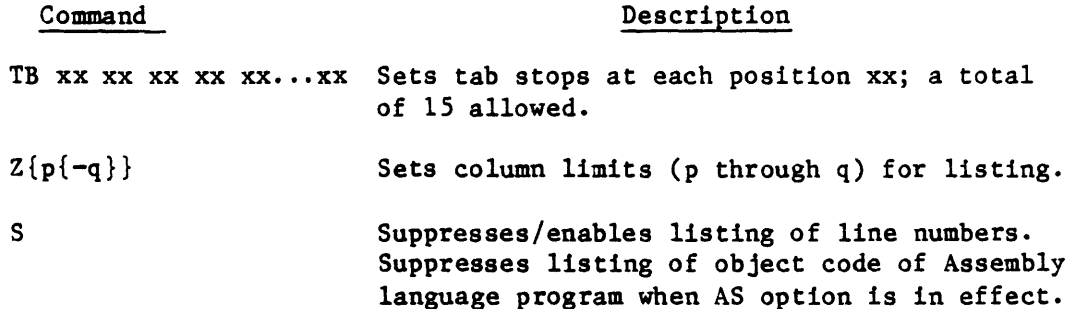

Tabs may be preset via the Tab command.

The xx's consist of up to 15 tab settings (in ascending order) separated by blanks. The following command, for example, sets four tab stops at columns 15, 20, 31, and 40:

TB 15 20 31 40

Tabbing is activated whenever the EDITOR is in the input environment and a control-I or, on some terminals, a TAB key is pressed. This will cause a series of blanks to be output, thus moving the cursor (or printer) to the next specified tab stop. A backspace and cancel will backspace over tabs.

Tabs set by the EDITOR are identical to those set by the external TAB command.

The Zone command sets print column limits for listing output of lines (i.e., only column positions p through q of each line will be listed). If p and q are omitted, the Zone is reset so that the entire line will be listed on output. If  $q \leq p$ ,  $q=p$  is assumed. Setting a Zone does not affect the search for a "string" in the Locate, Delete, or Replace commands.

When used with the AS command, the S command (or the (S) option) causes the suppression of the object code of an Assembly language program when output to the terminal or to the printer.

Each entry of a Suppress command acts as an alternate-action toggle switch. By entering an S internally (or (S) externally), the system will respond with "SUPPRESS ON". This may be 'turned off' by entering S again, to which the system will respond "SUPPRESS OFF" and the printing of the object code, if the AS command is in effect, or line numbers will be resumed. When used with the AS-DFF, the S command will cause the line numbers to be suppressed.

An example of the use of these commands:

 $\sim 10$ 

 $\hat{\boldsymbol{\epsilon}}$ 

 $*$  >ED FN5 XX [CR] NEW ITEM <----------------------- This is a new item. TOP \* .TB 9,18 [CR] <------------------ Tab command (sets 2 tab stops). \* .I [CR] <------------------------ Input command.<br>\* 001 ABC [CR] \* 002 ABCD EF [CR] <------------ Lines being input; note that for line  $*$  003 123456789 [CR] 2, a control-I (which does not print) was entered after "ABCD" causing the \* 004 [CR] EDITOR to tab over to the first stop. TOP \* .Z2-3 [CR] <---------------------- Zone commands (limits listing output<br>\* .L99 [CR] to columns 2 through 3). to columns 2 through 3). 001 BC 002 BC : <---------------------- Only columns 2 through 3 are listed.  $003$  23  $-$ EOI 3  $\star$  . T [CR] TOP \*.Z [CR] <------------------------- Zone command (restores full line). \* .S [CR] <--------------------------- Suppress command (suppresses line<br>SUPPRESS ON numbers). SUPPRESS ON  $*$  .199 [CR] ABC EF ! <------------------ Line numbers are suppressed. ABCD **EFTER**  $123456789$  --EOI 3 \* .S  $[CR]$  <------------------------- Suppress command (restores line numbers). SUPPRESS OFF<br>\* .L99 [CR] TOP 001 ABC 002 ABCD EF ! <-------------- Line numbers are listed. 003 123456789 EOI 3  $\bullet$ 

#### 1.14 AS COMMAND

The AS command is used to format assembly code source programs in the standard assembly listing format. The AS command acts as an alternate-action toggle switch to either format assembly code source program lines in the assembly listing format, or to revert to unformatted form.

The general form of the command:

#### Command

#### Description

AS Acts as an alternate action switch to turn the Assembly listing format on or off.

The EDITOR will respond with the message "AS-ON" or "AS-OFF," depending on the previous state.

This mode may also be turned on when entering the EDITOR by using the (A) option on the EDIT command.

Assembly-code source programs contain the assembled object code and macro expansions along with the original source text. If displayed in normal form, a line might look like:

007 LOOP STORE Dl SAVE ACCUMULATOR/01B A00499

If the AS mode is set ON, the same line will be displayed as:

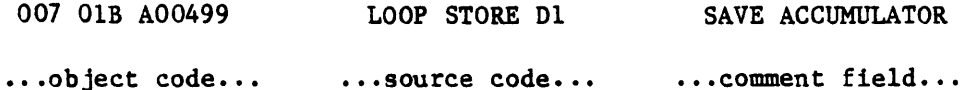

This display format does not affect the search columns in Locate, Delete, or Replace commands, which use the internal (unformatted) form.

When the AS mode is ON, the S (Suppress) command will act to suppress object code, not line numbers.

#### 1.14.1 M COMMAND

When in the AS mode, the M command will cause macros to be expanded. It is normally off. Execution of the M command will cause the EDITOR to respond with the message "MACRO-ON" or "MACRO-OFF," depending on the previous state.

An example of the use of the AS command:

```
* .S [CR] <------------------------ Suppress object code.
* 
• T [CR] 
* 
.L3 [CR] 
* AS [CR] <------------------------- Clear Assembly formatting mode.<br>AS CR] <----------------------- Clear Assembly formatting mode.
\star . T [CR]
* 
.L3 [CR] 
 * >ED SM TERMIO [CR]TOP 
 \star . L3 [CR]
   001 FRAME 006] FRM: 006 001 7FF00006] ORG 1 001 
   002 *SYSTEM*UTILITY 
   003 *30SEP77 
 * .AS [CR] <---------------------- Turns Assembly formatting mode ON.
   AS-ON 
 \star . T [CR]
   TOP 
 * .L3 [CR] 
   001 001 7FF00006 
FRAME 006 
       001 
   002 *SYSTEM*UTILITY<br>003 *30DEC77
                       *30DEC77
   SUPPRESS ON 
   001 FRAME 006 
   002 *SYSTEM*UTILITY 
   003 *3OSEP77 
   AS-OFF <------------------------ With Assembly formating mode off,
   T [CR] the previous suppress command will<br>TOP 100 now suppress line numbers.
                                          now suppress line numbers.
   FRAME 006] FROM: 006 001 7FF0006] ORG 1 001 
   *SYSTEM*UTILITY 
   *30SEP77
```
#### 1.15 C (COLUMN), S?, X, XF, ? (CURRENT LINE) AND  $\land$  COMMANDS

The C command will list column numbers. The X command may be used to delete the effect of certain update commands. The Current Line command interrogates the current line number. The  $\land$  command turns on or off the effect of  $\land$  within a string. The general form of these commands:

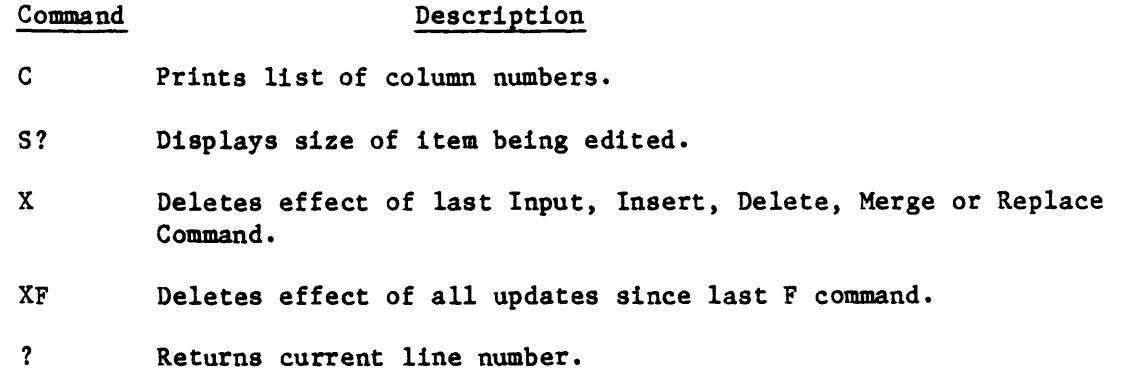

 $\wedge$  Turns on or off the effect of the " $\wedge$ " character within a string.

The C command will print out a list of column numbers so that the user can readily determine the column positions of data in a line. This is particularly helpful when editing fixed-field data or RUNOFF documentation.

The S? command gives the total length in bytes of the item being edited.

The X command deletes the effect of the last Input, Insert, Delete, or Replace command that was issued. This is useful if one of these commands has been erroneously entered. When the effect of the update command has been deleted, the message "L n" will be printed (where n is the line number of the line whose update was deleted). The X command will not work after multiple string replacements within a single line.

The XF command will reverse the effect of all updates executed since the last buffer exchange (F command).

The ? command outputs the name of the item being edited and the location of the line pointer. When a ? command is entered, the editor will respond with the file-name, item-id and the current line number.

The " $\wedge$ " command acts as an alternate-action toggle switch to turn off or on the special effect of the "^" character within a "string." The EDITOR will respond with the message "/ $\wedge$  ON" or "/ $\wedge$  OFF". When / $\wedge$  is OFF, a match may be found on any character that corresponds with the  $\wedge$  character in a string. This feature will be nullified by  $/\wedge\$  OFF.

#### 1.15.1 PRINTING UNPRINTABLE CHARACTERS

 $\sim 10^{11}$ 

 $\mathcal{L}(\mathbf{q})$  and  $\mathcal{L}(\mathbf{q})$ 

Characters which are unprintable include the control characters between X'OQ' and X'lF', inclusive. The EDITOR marks control characters by inserting a period (.) where the control character stands in the text line; it does not indicate what the character is, however. It may then be removed by replacing a unique string which includes the control character with the string of your choice. The control character should be marked with an' in the first string in the replace.

 $\bar{\mathcal{A}}$ 

#### 1.16 PRESTORE COMMAND (Pn)

The Prestore facility allows the storage of up to ten strings of EDITOR commands, and the execution of the string by using the name of the string as the command. The general form of this command:

#### Command Description

- P{n} command Prestores specified command.
- P{n} Calls Prestored command into effect.

The allowable string names are PO, Pl, ..., P9. There are therefore a maximum of ten prestored commands available at anyone time. Further, each prestored command is allocated 100 bytes; so that, if you wish to generate a prestored command which exceeds 100 bytes, simply do not initialize the command whose name is ordinally next. In other words, if P1 is 150 bytes long, do not use P2. This may be inconvenient on rare occasions, but it makes things run faster. If n is not specified, O. is assumed.

#### 1.16.1 PRESTORE COHHAND DEFINITION

In order to create a prestored command, type in the name of the prestored command (PO, P1, ••• , P9) followed by a space, followed by the first command to be executed, followed by the Prestore command delimiter, which is a start buffer mark (X'FB'), which may be input by typing CONTROL-[ (control-leftbracket) or ESCAPE (esc), followed by the next command, etc. Note that the ACCESS verbs S-DUMP, T-DUMP and T-LOAD will interpret the start buffer mark as a new item. Therefore, ACCOUNT-SAVE and ACCOUNT-RESTORE should be used to save and restore any accounts where these Prestore delimiters are used and stored in an item (PROC).'

Any valid EDITOR command may be prestored, including Prestore command names. Examples of single Prestores:

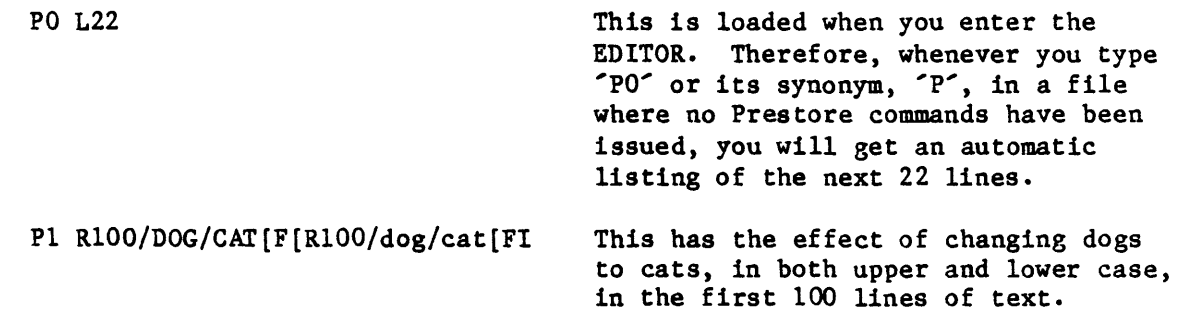

#### 1.16.1.1 Prestore Command Defaults

In the examples in Section 4.16.1, note first that 'P' is a synonym for 'PO'. It is automatically loaded with 'L22' at entry to the EDITOR. PI through P9 are null at entry. Executing them will cause a CMND? response. All prestores created since the entry to EDITOR by use of the EDIT verb are retained until the EDITOR is exited. Any of them may be changed by creating another prestore command string with the same name. The prestores persist from item to item, whether the EDITOR is using an explicit item list, a selected list, or the whole file.

#### 1.16.2 REPEATING PRESTORE COMMANDS

If one is going to use a prestore command for a repetitive task, it may either be activated each time it is to be used or it may call itself, at which time . its termination conditions must be considered. A Prestore command which calls itself will terminate only when it runs out of items to process. This means that a Prestore which calls itself must have an EX, FI, or FD in the command string. If it does not have such an item iteration command in the string, it will loop indefinitely in the current item. The only exit from this loop is a BREAK-and-END. The primary use of the Prestore calling itself is to manipulate many items with a single instruction string initiated once. It is particularly useful for searching for specified strings in text files and replacing them as necessary. The following example searches a BP (BASIC program) file for the name GENERAL. LEDGER.

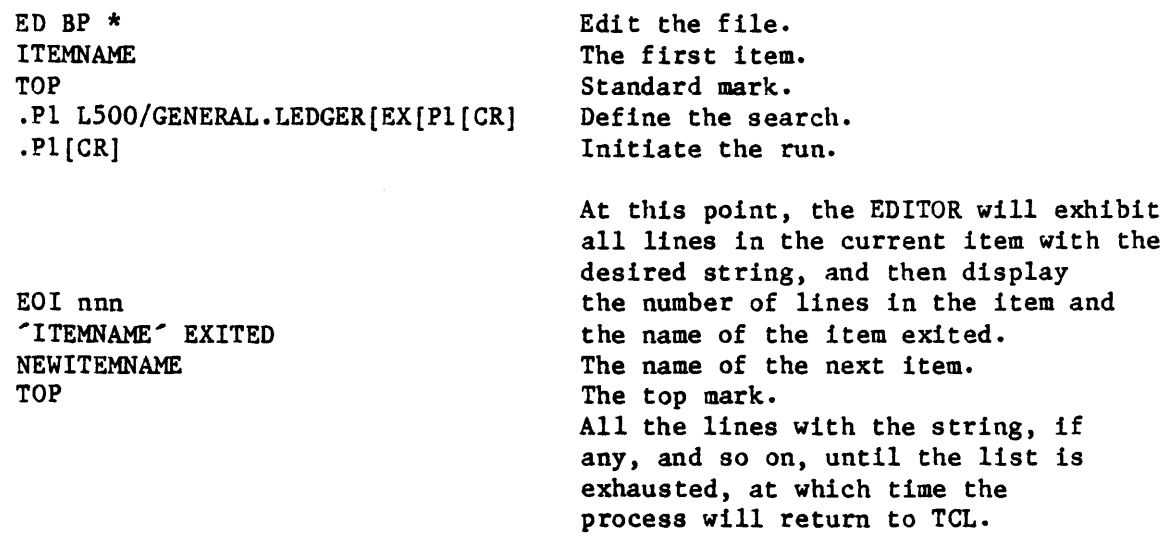

The same maneuver may be executed to the printer by appending the P option to the EDIT verb. In this case, all information which would have been displayed on the terminal will be sent to the printer.

#### 1.16.3 DISPLAYING CURRENT PRESTORE COMMANDS

It is possible to display all currently initialized Prestore commands by using the Prestore Display (PD) command.

In the example in the previous section, if the PD command was executed before the P1 command, the following would result:

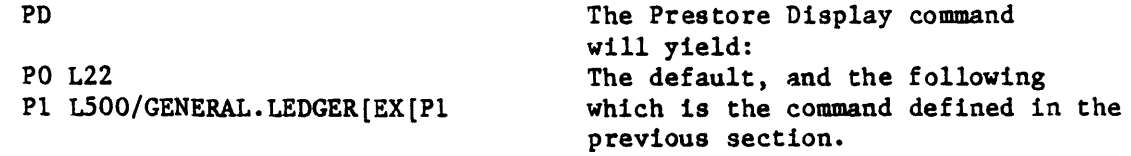

#### 1.16.3.1 Using Prestores in PROCs

It is possible to create the desired Prestored command strings in PROCs in the same manner that instructions are sent to the various processors from a PROC. For example:

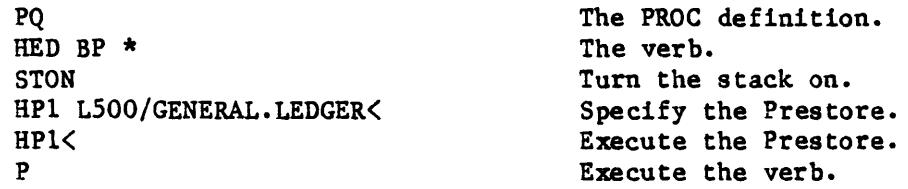

This example assumes that a list is in existence. The verb activation may include an explicit item list or specify the whole file using the conventional asterisk. On entry to the first item after using the EDIT verb, the Prestore is automatically set up and is available for use. All ten prestores may be initialized this way, allowing the development of powerful customized EDITOR commands.

```
An example of Prestore: 
     * )ED CARS TEN [CR] 
        TOP 
     * .L99 [CR] 
        001 A1234 
        002 C1234 \blacksquare \blacksquare003 Xxxxx1234 !
        004 ABCDE1234 --
        EOT<sub>4</sub>
     \star . G1
        001 A1234 
     * .DE [CR] <------------------------ Delete command (deletes line 1).
     *.x [CR] <------------------------ X command (cancels effect of Delete 
                                                          command) • 
        I. 1 <----------------------------- Message indicates that update on line
  \cdot * \cdot F [CR]
                                                           1 was cancelled.
        TOP 
     * .L99 [CR] 
         001 A1234 <----------------------- Line 1 was not deleted.
        002 C1234 
        003 XXXXX1234 
        004 ABCDE1234 
        EOI 4
     * .? [CR] <-------------------------- Current Line command.<br>
L 4 <----------------------------- Current line is line 4.
     * .P DE "1234"6-9 [CR] \longleftarrow -------------- Prestore command (prestores Delete command).
        003 XXXXX1234 
     * .P [CR] <------------------------- Prestore Call command (calls Delete
                                                         into effect). 
        003 XXXXX1234 <------------------- Line 3 deleted.
     \star . F [CR]
        TOP 
     * .G3 
        003 ABCDE1234 
      * .P [CR] <------------------------- Prestore Call command.
        003 ABCDE1234 <------------------- New line 3 deleted.
        EOI<sub>3</sub>
      \star \cdot F [CR]
        TOP 
     * .L99 [CR] 
        001 A1234 - <------------------- Here is item TEN after deletions.
        002 \text{ } C1234 \text{ } -1Eor 2
```
#### 1.17 RECOVER-FD

RECOVER-FD is a TCL-I verb which recovers an item after it has been accidentally deleted or exited by the FD command or, if it is a new item, by the EX command in the EDITOR. Note that once an FS command is issued to a new item, it is no longer considered a new item, and will be treated as an existing item. RECOVER-ID will recover an existing item that was deleted by an FD command, but will not recover any of the changes or additions made to the item in the last edit. It will recover a new item that was deleted by the FD command, but will not recover the changes or additions that were made to the item in the last toggle of the buffers by an F or FS command. However, a new item will retain all data even if the buffers were not toggled, if the new item was exited via EX rather than deleted via the FD command. The general form of the verb is as follows:

#### RECOVER-FD

RECOVER-FD must be used immediately after the EDITOR is exited via the FD or EX commands or the item is lost. The item-id will be asked for and must be the same as the item that was just deleted. If the item-id matches the last one used by the EDITOR, the item will be restored. The message 'item-id' FILED will be printed and control will return to TCL. If it does not match, the item-id will be asked for again. A carriage return or line feed entered as a response to the ENTER ITEM-ID\* prompt will return the process to TCL without recovering the item. If anything else has been done since the FD, recovery of the item becomes improbable. Examples of RECOVER-FD:

)ED MD XYZ NEW ITEM TOP  $\cdot$ I 001 THIS IS A SAMPLE RECOVERY 002 TOP .FD 'XYZ' DELETED. >RECOVER-FD ENTER ITEM-ID\* XYZ 'XYZ' FILED. >ED MD XYZ TOP 001 THIS IS A SAMPLE RECOVERY EOI 1 .EX EXIT >

 $\ddot{\phantom{a}}$ 

 $\sim$ 

)ED MD XYZ TOP  $\cdot$  P [CR] 001 THIS IS A SAMPLE RECOVERY EOI 001 · I [CR] 001+ THIS IS LINE 2 [CR] 001+ THIS IS LINE 3 [CR] 001+ [CR] .FS [CR] TOP<br>P  $[CR]$ 001 THIS IS A SAMPLE RECOVERY 002 THIS IS LINE 2 003 THIS IS LINE 3 EOI 003 .FD "'XYZ'" DELETED )RECOVER-FD ENTER ITEM-ID\* XYZ "'XYZ FILED. )ED MD XYZ TOP  $\mathbf{P}$  [CR] 001 THIS IS A SAMPLE RECOVERY .EX "XYZ" EXITED.

 $\hat{\mathcal{L}}$ 

 $\ddot{\phantom{a}}$ 

 $\ddot{\phantom{a}}$ 

## 1.18 EDITOR MESSAGES

 $\mathcal{L}_{\mathcal{A}}$ 

 $\ddot{\phantom{a}}$ 

 $\hat{\mathcal{A}}$ 

Messages possible in the use of EDITOR are summarized below:

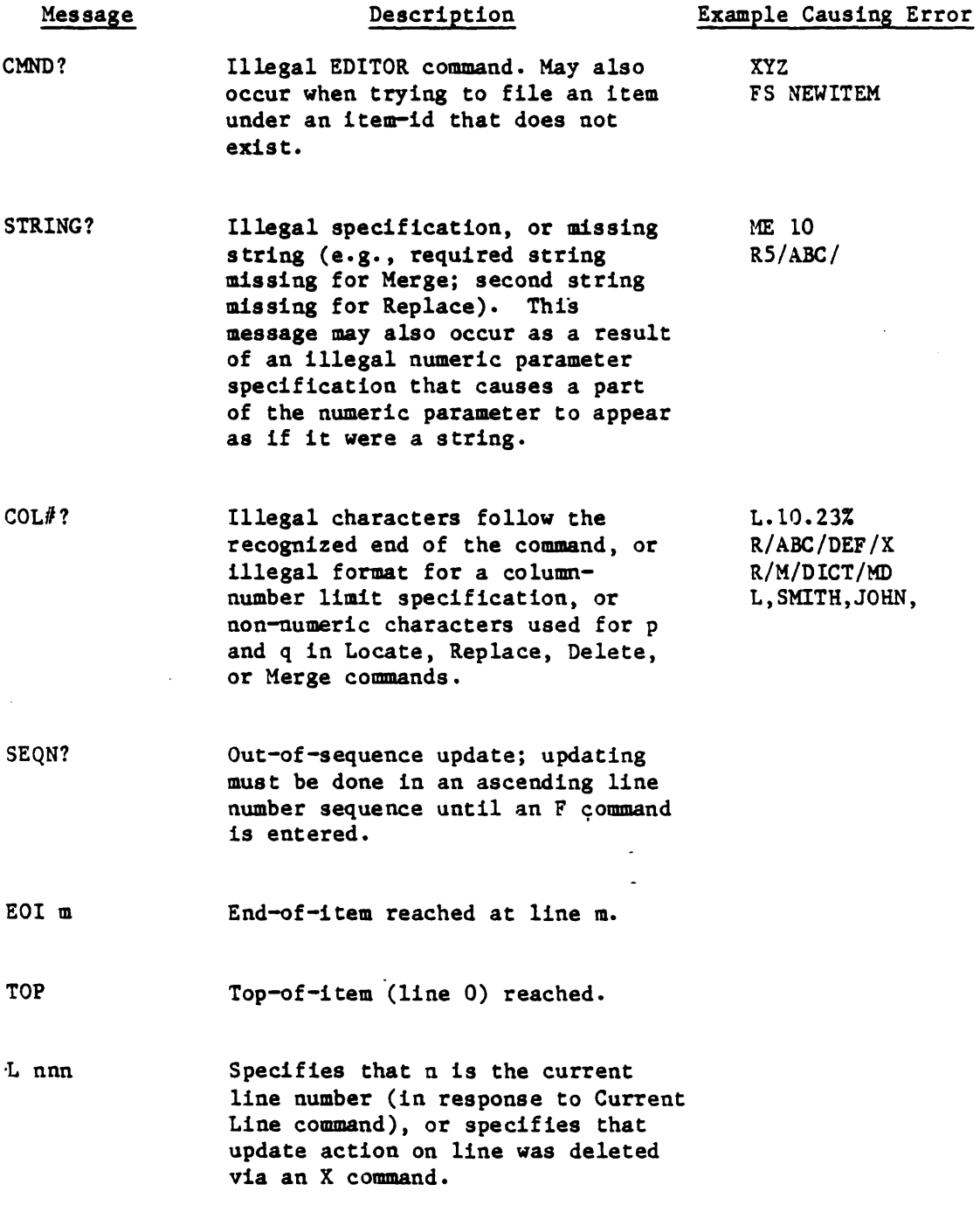

 $\bar{z}$ 

 $\mathcal{L}(\mathcal{A})$  .

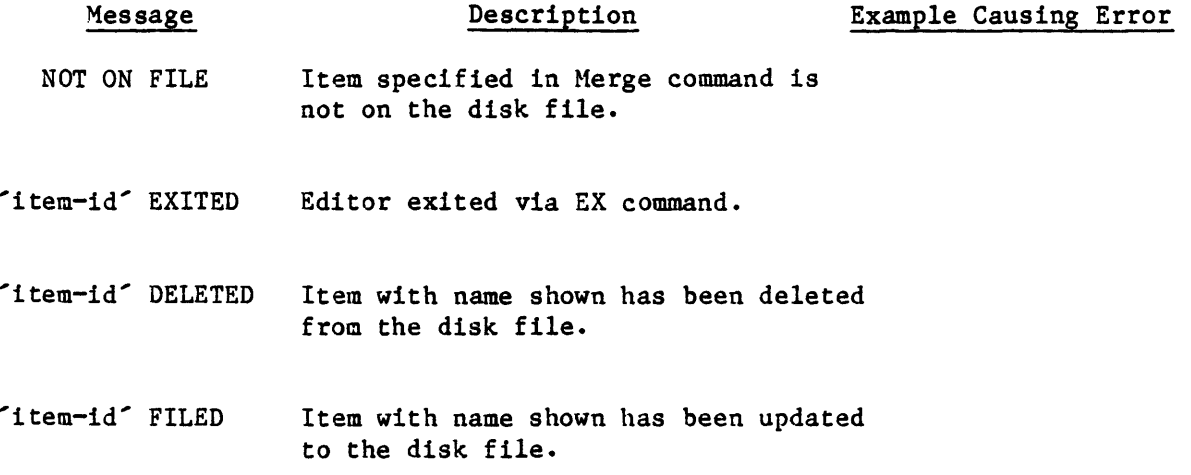

 $\hat{\mathcal{L}}$ 

 $\label{eq:2.1} \frac{1}{2} \sum_{i=1}^n \frac{1}{2} \sum_{j=1}^n \frac{1}{2} \sum_{j=1}^n \frac{1}{2} \sum_{j=1}^n \frac{1}{2} \sum_{j=1}^n \frac{1}{2} \sum_{j=1}^n \frac{1}{2} \sum_{j=1}^n \frac{1}{2} \sum_{j=1}^n \frac{1}{2} \sum_{j=1}^n \frac{1}{2} \sum_{j=1}^n \frac{1}{2} \sum_{j=1}^n \frac{1}{2} \sum_{j=1}^n \frac{1}{2} \sum_{j=1}^n \frac{$  $\label{eq:2.1} \frac{1}{\sqrt{2}}\int_{\mathbb{R}^3}\frac{1}{\sqrt{2}}\left(\frac{1}{\sqrt{2}}\right)^2\frac{1}{\sqrt{2}}\left(\frac{1}{\sqrt{2}}\right)^2\frac{1}{\sqrt{2}}\left(\frac{1}{\sqrt{2}}\right)^2\frac{1}{\sqrt{2}}\left(\frac{1}{\sqrt{2}}\right)^2.$ 

#### INDEX

Assembly Code Formatting 1.14 Column Specification 1.11.4 Commands, see EDITOR commands EDIT verb 1.3 EDITOR commands  $AGAIN(A)$  1.7 Assembly code format 1.14 C (print column numbers) 1.15 DELETE (DE) 1.10 EXIT (EX) 1.12 F 1.12 FILE DELETE (FD) 1.12 FILE ITEM (FI) 1.12 FILE SAVE (FS) 1.12 INPUT (I) 1.7 INSERT (I) 1.8 LOCATE (L) 1.6 Macro expansion 1.14.1 MERGE (ME) 1.9 Pn (prestore) 1.16 REPLACE (R) 1.11 REPLACE-UNIVERSAL (RU) 1.11.5 SUPPRESS (S) 1.13 S? (print size of item) 1.15 TAB (TB) 1.13 X, XF (delete last command) 1.15 ZONE (Z) 1.13 ? (name of item being edited/ current line number) 1.15  $\land$  (switch special effects) 1.15 EDITOR Commands Syntax 1.4 EDITOR, entering the 1.3 EDITOR, exiting the 1.12 EDITOR Messages 1.18 EDITOR, operation of 1.2 EDIT-LIST verb 1.3

Filing Items in Other Items/Files 1.12.1 Line Pointer Control 1.5 Line Pointer Control Commands BOTTOM (B) 1. 5 GOTO (G) 1.5 LIST (L) 1.5 NEXT (N) 1.5 NULL [CR] 1.5 TOP (T) 1.5 UP (U) 1.5 Macro Expansion 1.14.1 Merging from other files 1.9.1 Messages, Editor 1.18 Multiple Replacements in a line 1.11.1 Prestoring Commands 1.16 Printing unprintable characters 1.15.1 Recovering accidentally deleted items 1.17 RECOVER-FD 1.17

 $\label{eq:2.1} \frac{1}{\sqrt{2}}\left(\frac{1}{\sqrt{2}}\right)^{2} \left(\frac{1}{\sqrt{2}}\right)^{2} \left(\frac{1}{\sqrt{2}}\right)^{2} \left(\frac{1}{\sqrt{2}}\right)^{2} \left(\frac{1}{\sqrt{2}}\right)^{2} \left(\frac{1}{\sqrt{2}}\right)^{2} \left(\frac{1}{\sqrt{2}}\right)^{2} \left(\frac{1}{\sqrt{2}}\right)^{2} \left(\frac{1}{\sqrt{2}}\right)^{2} \left(\frac{1}{\sqrt{2}}\right)^{2} \left(\frac{1}{\sqrt{2}}\right)^{2} \left(\$ 

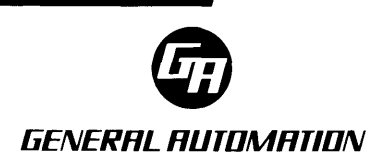